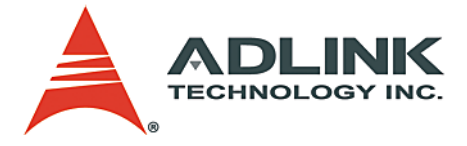

## **PCIe-CML64FB/FP Series**

**PCI Express x4 Full configuration Frame Grabber Series User's Manual**

**Manual Rev.** 2.00 **Revision Date:** January 17, 2008 **Part No:** 50-1C003-1000

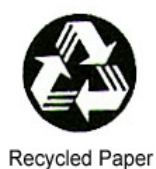

# **Advance Technologies; Automate the World.**

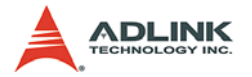

Copyright 2008 ADLINK TECHNOLOGY INC.

All Rights Reserved.

The information in this document is subject to change without prior notice in order to improve reliability, design, and function and does not represent a commitment on the part of the manufacturer.

In no event will the manufacturer be liable for direct, indirect, special, incidental, or consequential damages arising out of the use or inability to use the product or documentation, even if advised of the possibility of such damages.

This document contains proprietary information protected by copyright. All rights are reserved. No part of this manual may be reproduced by any mechanical, electronic, or other means in any form without prior written permission of the manufacturer.

**Trademarks** 

NuDAQ, NuIPC, DAQBench are registered trademarks of ADLINK TECHNOLOGY INC.

Product names mentioned herein are used for identification purposes only and may be trademarks and/or registered trademarks of their respective companies.

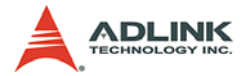

# **Getting Service from ADLINK**

Customer Satisfaction is top priority for ADLINK Technology Inc. Please contact us should you require any service or assistance.

## **ADLINK TECHNOLOGY INC.**

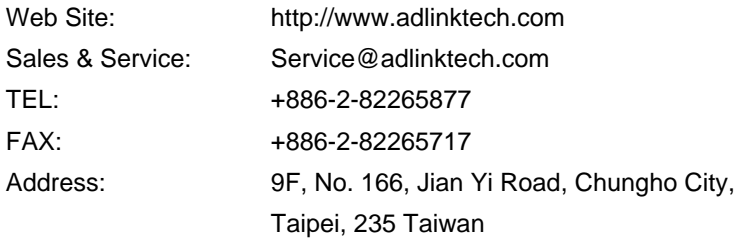

Please email or FAX this completed service form for prompt and satisfactory service.

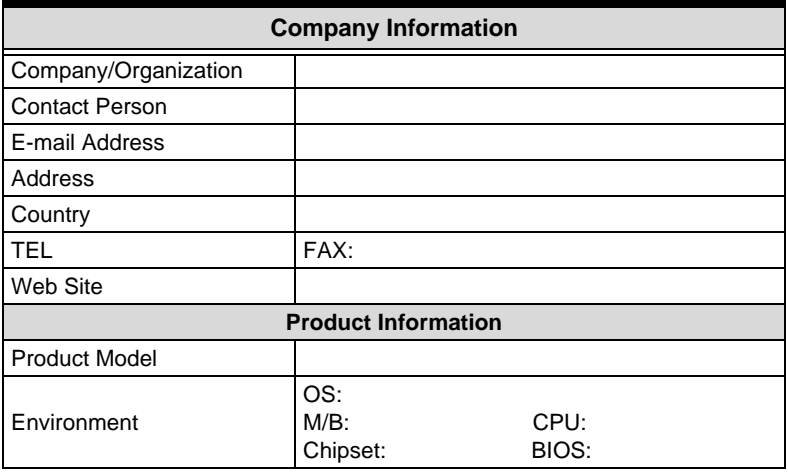

Please give a detailed description of the problem(s):

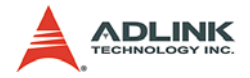

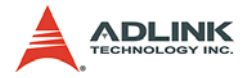

# **Table of Contents**

<span id="page-4-0"></span>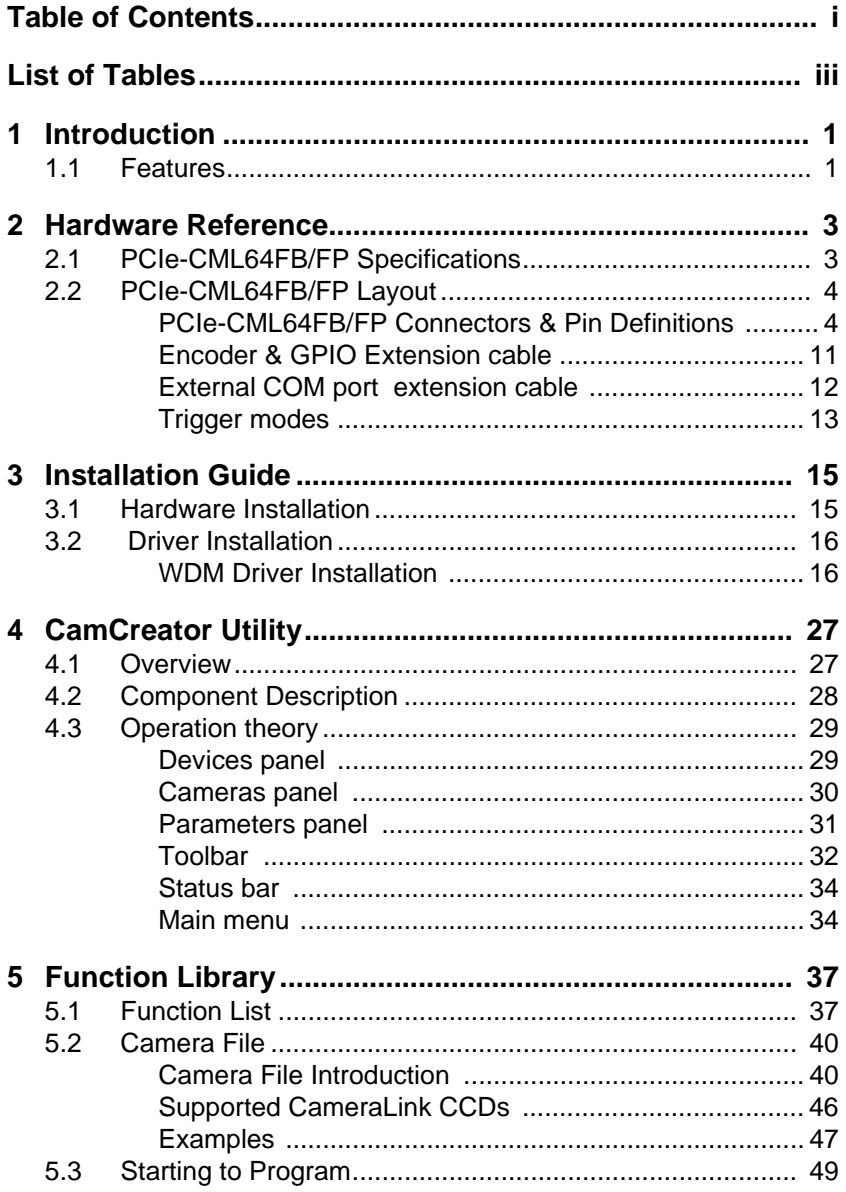

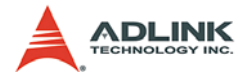

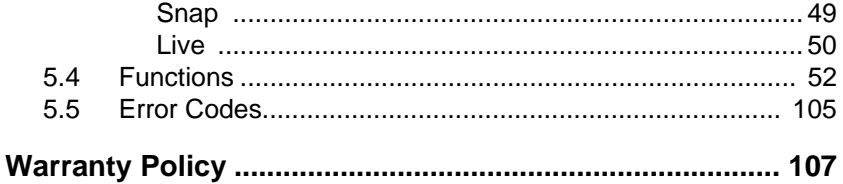

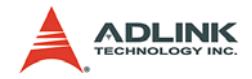

# **List of Tables**

<span id="page-6-0"></span>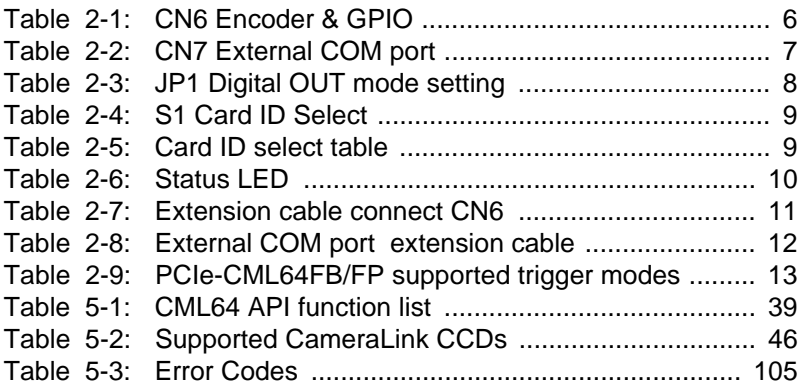

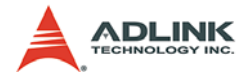

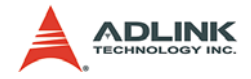

# <span id="page-8-0"></span>**1 Introduction**

ADLINK's PCIe-CML64FB/FP is a Camera Link frame grabber that is based on the PCI Express x4 interface, and supports one channel Base/Medium/Full configuration, multi-tap area and line scan color and monochrome camera Link cameras.

The PCIe-CML64FB/FP series each have FPGA based (Field Programmable Gate Array) designs, and bring image acquisition flexibility, high performance, and pre-processing functionality. The advance technology of the PCIe-CML64FB/FP allows simultaneous image acquisition between cameras.

Camera Link is an industrial high-speed serial data and cabling standard. Created for easy connectivity between the PC and the camera, Camera Link provides simple, flexible cabling for highspeed, high-resolution digital cameras. A Camera Link cable is a slender 26-pin cable with 28-bit data, clock, and enable and control signals.

PCI-express (or PCIe), the latest standard serial interconnect architecture offering high performance on standard PCs, is now being used with vision applications for higher data transfer rates.

## <span id="page-8-1"></span>**1.1 Features**

- ▶ Support one Channel Base/Medium/Full Configuration Camera Link PCI Express x4 interface
- $\blacktriangleright$  High-speed image transfer rates up to 640 MB/sec per channel
- $\triangleright$  Acquisition pixel clock rates up to 85 MHz
- ▶ 128 MB of 200MHz DDR SDRAM for acquisition
- $\triangleright$  RoHS compliant
- ▶ 2 programmable GPIO, RS422 level A, B, Z phase encoder Input, Line trigger Input, Line trigger Output, External Page trigger Input
- $\blacktriangleright$  Supports Windows XP/XP embedded
- $\triangleright$  Supports VC++ 6.0, VB 6.0, BCB 6.0

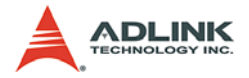

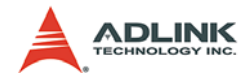

# <span id="page-10-0"></span>**2 Hardware Reference**

# <span id="page-10-1"></span>**2.1 PCIe-CML64FB/FP Specifications**

### **Video Input**

- ▶ Camera Link LVDS differential signals
- ▶ Base Configuration: Using Data1 MDR26 pins connector
- ▶ Medium and Full Configuration: Using Data1 and Data2 MDR26 pins connector
- Maximum camera link data rate: 85MHz

#### **Camera Control**

▶ RS-422 signal: CC1~CC4 control signal in Data1 MDR26 pins connector

#### **External Signal Input**

- $\triangleright$  RS-422 signal: External A, B, Z phase differential signal input, maximum frequency: 1 MHz
- $\blacktriangleright$  Line trigger input
- $\blacktriangleright$  Line trigger bypass output
- $\blacktriangleright$  External page trigger input
- $\triangleright$  One channel Digital input, one channel Digital output

#### **Form Factor**

 $\blacktriangleright$  PCI-express x4 interface

#### **Dimension**

 $W \times L$ : 174.62 x 111.15 mm

### **Operating Environment**

- $\blacktriangleright$  Temperature: 0 to 45°C
- $\blacktriangleright$  Humidity: 5 to 90% RHNC

### **Storage Environment**

- $\blacktriangleright$  Temperature: 0 to 70 $^{\circ}$ C
- $\blacktriangleright$  Humidity: 0 to 95% RHNC

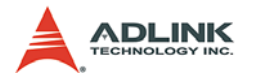

### **Power Requirements**

- $\blacktriangleright$  PCIe-CML64FB: +12 V max 0.6 A, +3.3 V max 3 A
- $\triangleright$  PCIe-CML64FP: +12 V max 1 A, +3.3 V max 4 A

# <span id="page-11-0"></span>**2.2 PCIe-CML64FB/FP Layout**

## <span id="page-11-1"></span>**2.2.1 PCIe-CML64FB/FP Connectors & Pin Definitions**

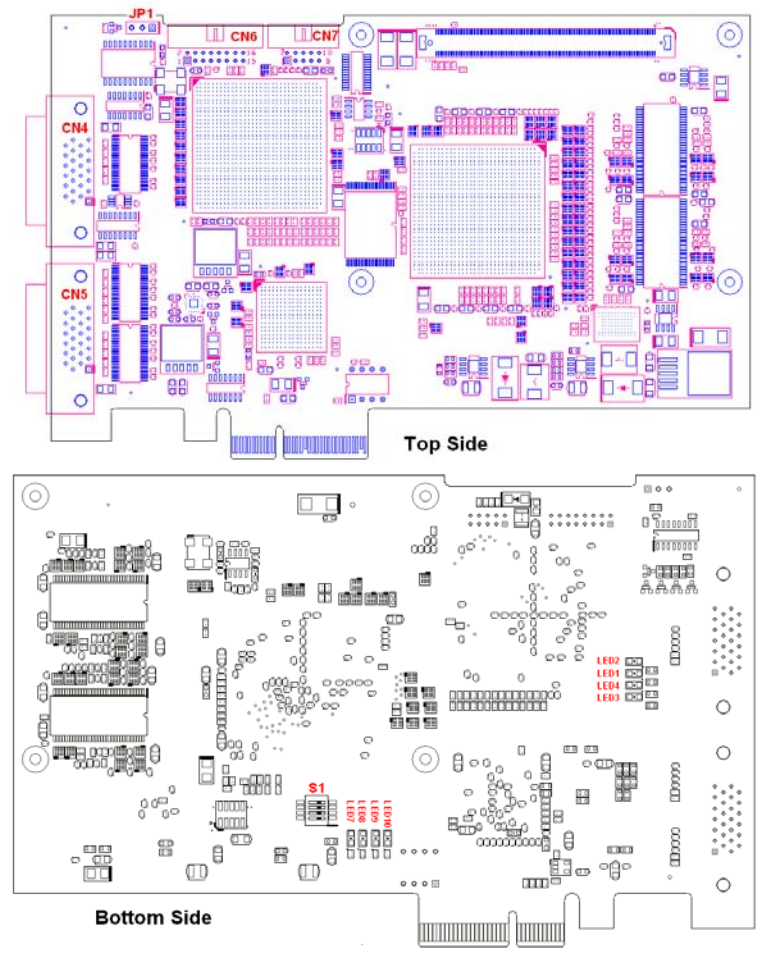

**Figure 2-1: PCIe-CML64FB/FP Layout**

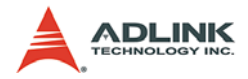

#### **CN4,CN5 Video Inputs**

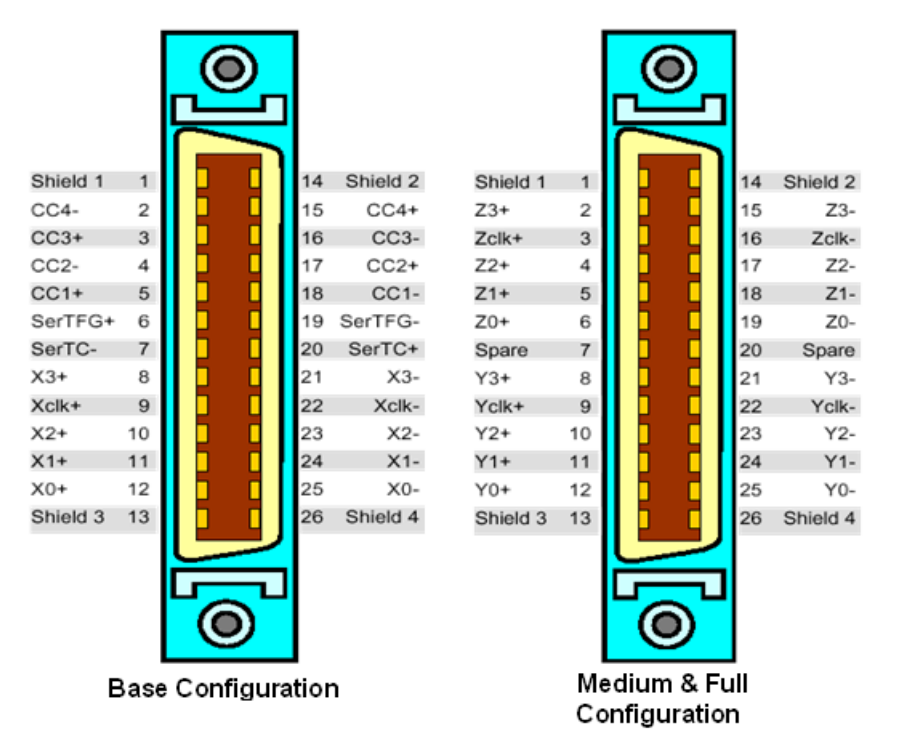

CN4: Base Configuration Connector

CN5: Medium & Full Configuration Connector

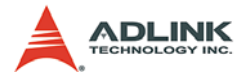

## **CN6 Encoder & GPIO**

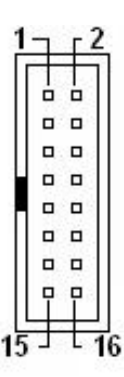

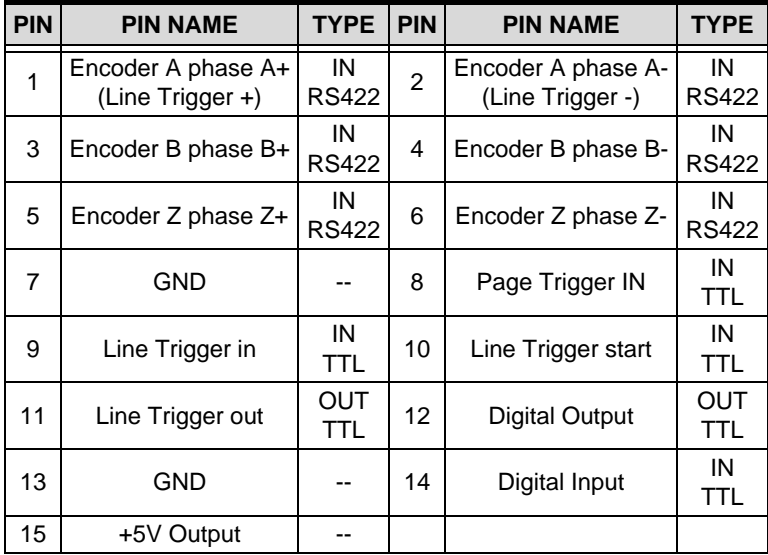

<span id="page-13-0"></span>**Table 2-1: CN6 Encoder & GPIO**

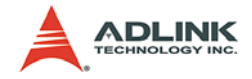

## **CN7 External COM port**

Bypass camera control from system COM port.

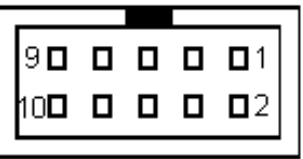

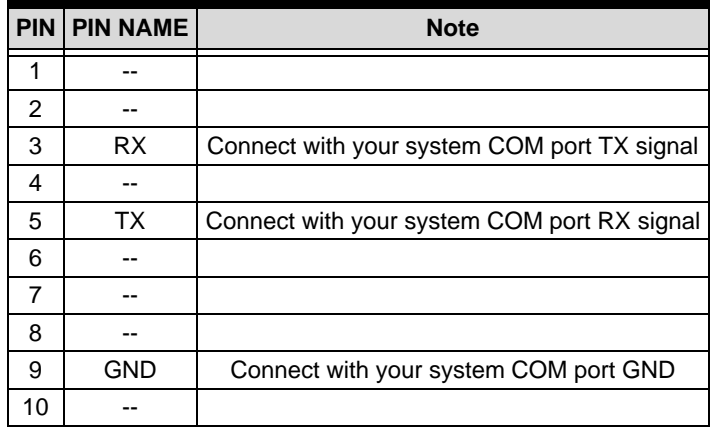

<span id="page-14-0"></span>**Table 2-2: CN7 External COM port**

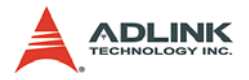

# **JP1 Digital OUT mode setting**

Digital out is transistor open collect type.

| JP1 | <b>Setting</b>          | <b>Function</b>                          |
|-----|-------------------------|------------------------------------------|
|     | Pin 2-3<br>Short/Closed | Open collect; no pull to high            |
|     | Pin 1-2<br>Short/Closed | Open collect; pull high +5V<br>(Default) |

<span id="page-15-0"></span>**Table 2-3: JP1 Digital OUT mode setting**

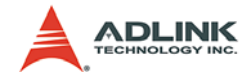

## **S1 Card ID Select**

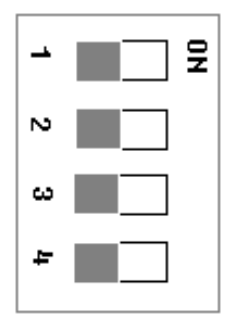

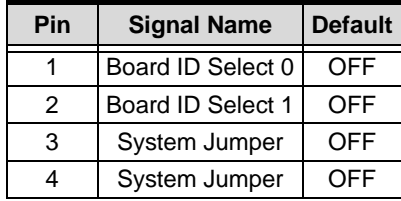

**Table 2-4: S1 Card ID Select**

<span id="page-16-0"></span>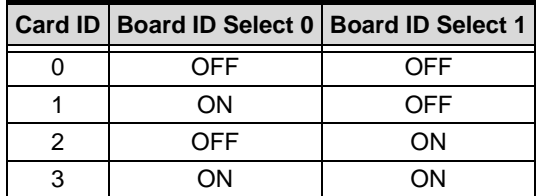

<span id="page-16-1"></span>**Table 2-5: Card ID select table**

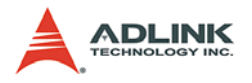

## **Status LED**

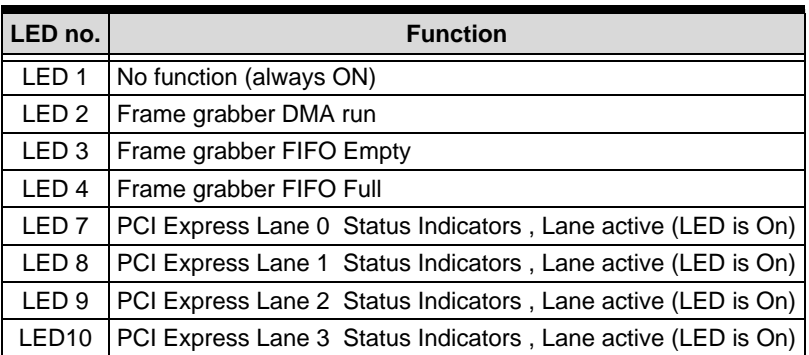

<span id="page-17-0"></span>**Table 2-6: Status LED**

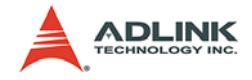

# <span id="page-18-0"></span>**2.2.2 Encoder & GPIO Extension cable**

## **Extension cable connect CN6**

Extension cable connector is D-sub 15 pin female

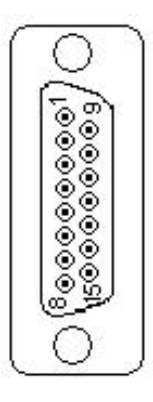

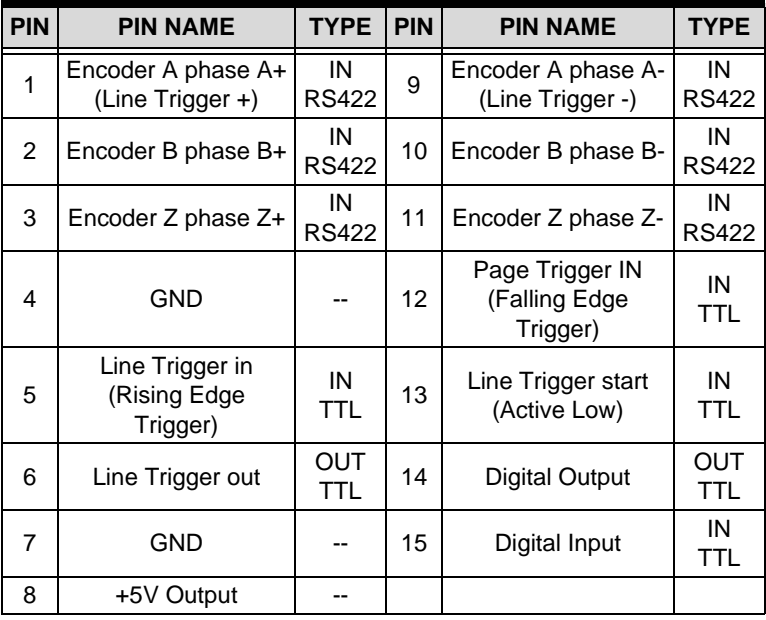

<span id="page-18-1"></span>**Table 2-7: Extension cable connect CN6**

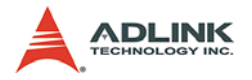

## <span id="page-19-0"></span>**2.2.3 External COM port extension cable**

Extension cable connect CN7

Extension cable connector is D-sub 9 pin female

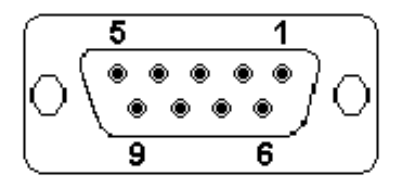

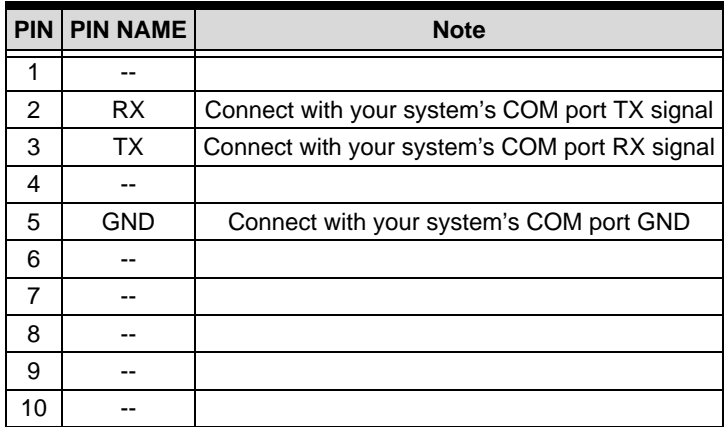

<span id="page-19-1"></span>**Table 2-8: External COM port extension cable**

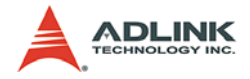

### <span id="page-20-0"></span>**2.2.4 Trigger modes**

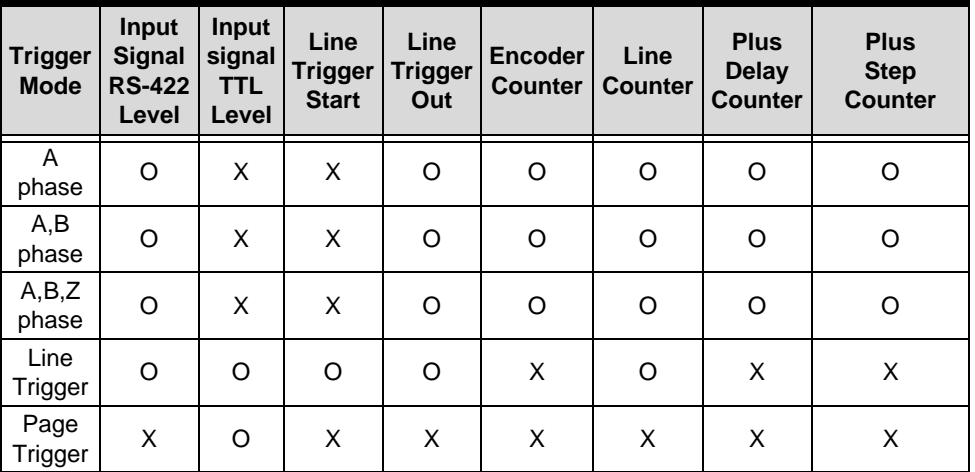

PCIe-CML64FB/FP supported trigger mode list

#### **Table 2-9: PCIe-CML64FB/FP supported trigger modes**

- <span id="page-20-1"></span> $\blacktriangleright$  Line trigger start (CN6 pin10): When this function is enabled, line trigger start signal can be used to control line trigger
- ▶ Line trigger out (CN6 pin11): Bypass CML64 internal Line trigger output
- $\blacktriangleright$  Encoder counter: Count encoder input plus number
- $\blacktriangleright$  Line counter: Count line trigger input plus number
- Plus Delay counter: Setting encoder delay number
- Plus Step counter: Setting encoder step number

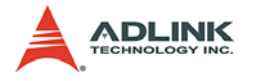

# **Example timing 1. A phase trigger mode**

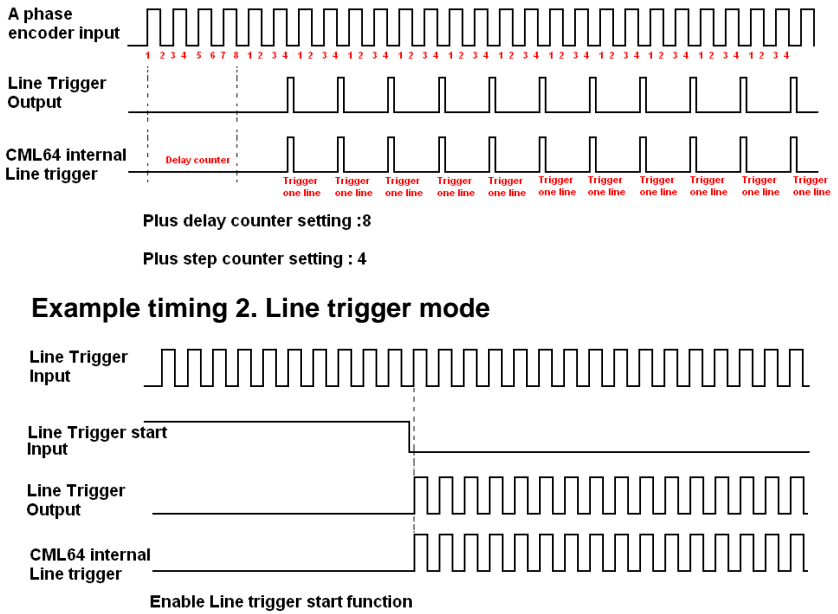

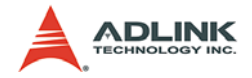

# <span id="page-22-0"></span>**3 Installation Guide**

# <span id="page-22-1"></span>**3.1 Hardware Installation**

Use the following steps to install the PCIe-CML64FB/FP series board on the PCI express bus:

- 1. Remove the computer cover using the instructions from the computer manual.
- 2. Check that there is an empty PCI express slot to accommodate the PCIe-CMI 64FB/FP board. If there is not an empty slot, remove a PCI express board to make room and take note of the chosen slot number.
- 3. Remove the blank metal plate located at the back of the selected slot (if any). Keep the removed screw to fasten the PCIe-CML64FB/FP board after installation.
- 4. Carefully position the PCIe-CML64FB/FP in the selected PCI express slot as illustrated below. If using a tower computer, orient the board to suit the board slots.
- 5. Once perfectly aligned with an empty slot, press the board firmly but carefully into the connector.
- 6. Anchor the board by replacing the screw.

**Note**: PCIe-CML64FB/FP can install at PCI express X4,X8,X16 slots. Some motherboard PCI Express x16 slots only support VGA cards. When installing A PCIe-CML64FB/FP on one of these slots, the speed will be decreased to a PCI express X1 speed.

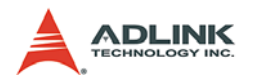

# <span id="page-23-0"></span>**3.2 Driver Installation**

## <span id="page-23-1"></span>**3.2.1 WDM Driver Installation**

**Note**:Do not plug in the hardware before installing the software driver.

1. Click **Setup**

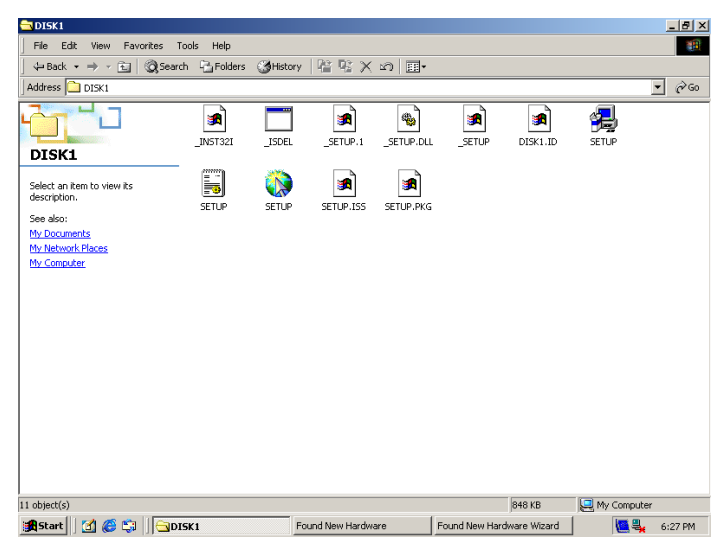

2. The driver will begin installing.

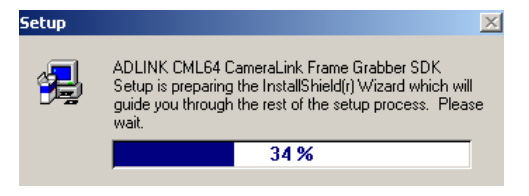

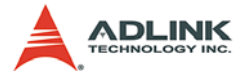

3. Click next until driver installation is complete.

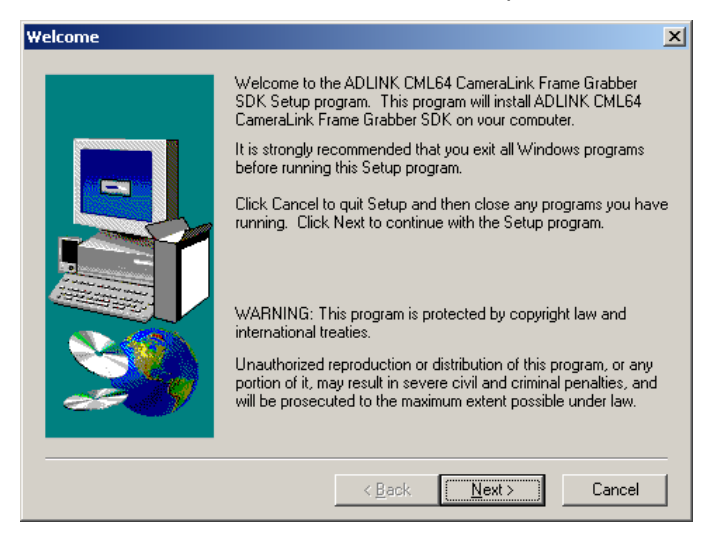

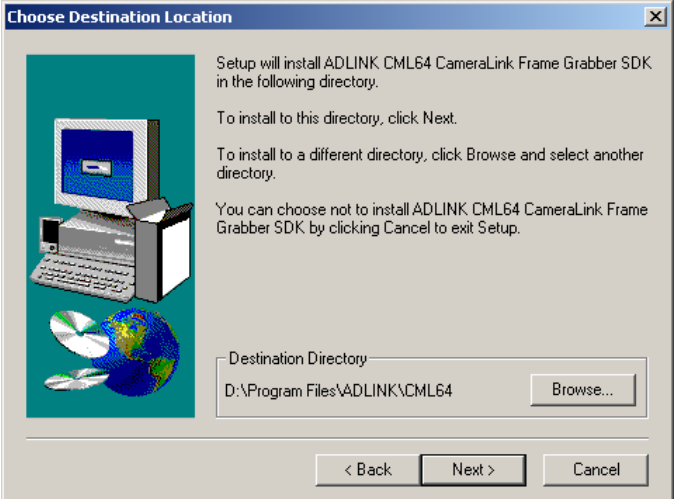

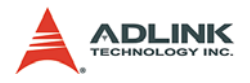

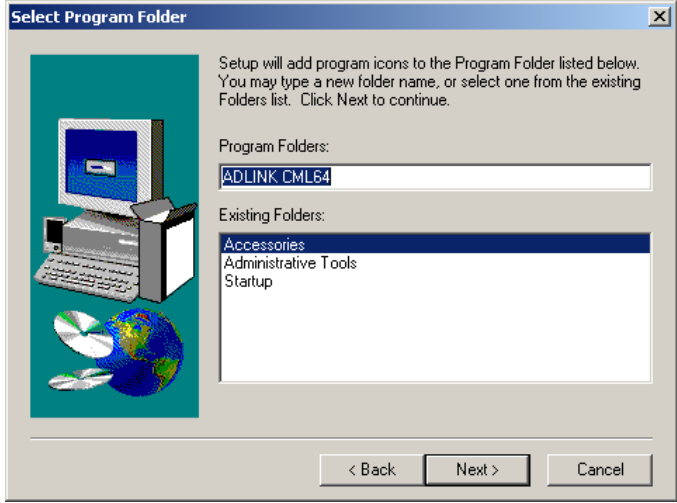

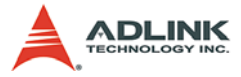

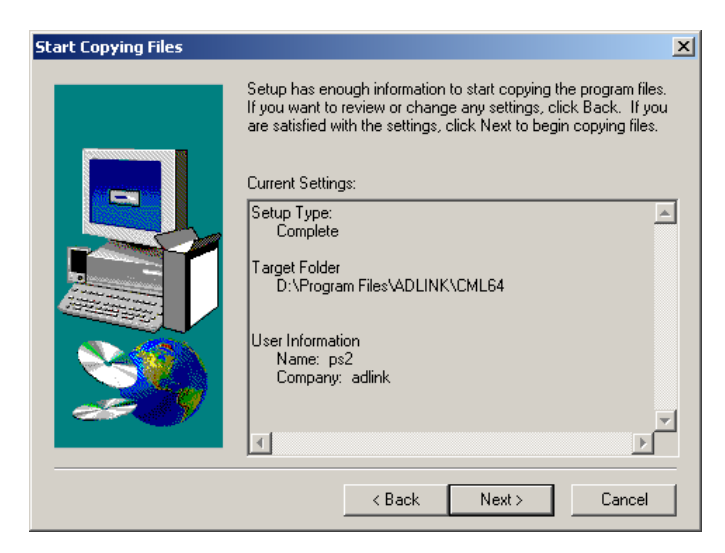

4. Click finish and restart system.

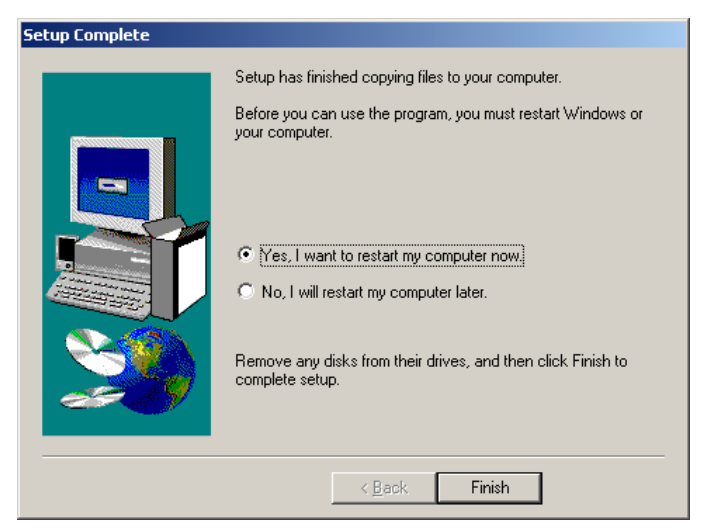

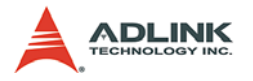

5. Go to system control panel and check multimedia devices. The system control panel should be as follows:

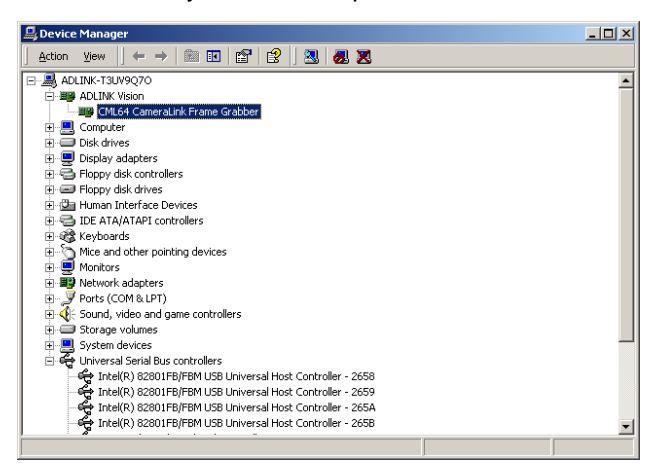

6. If you see a yellow marker in front of the new driver name, you need to setup the driver manually.

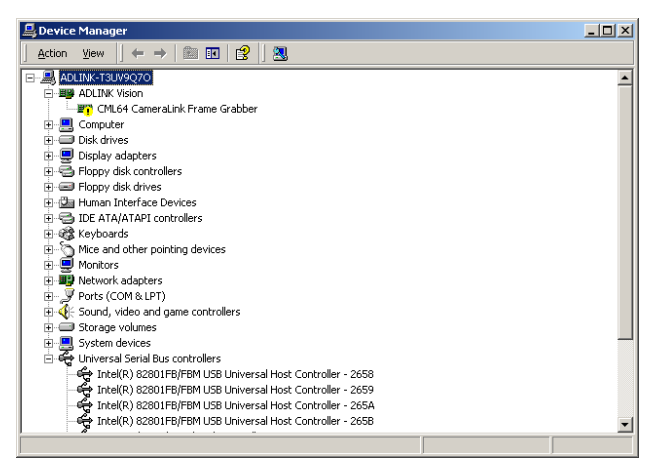

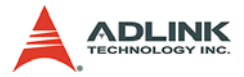

7. Right click on Multimedia Controller (which is an audio device), then select Properties from the popup menu. Follow the steps to complete the driver installation.

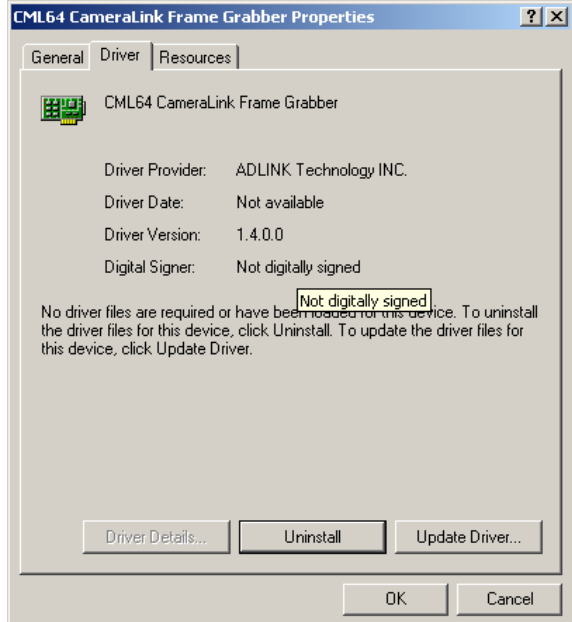

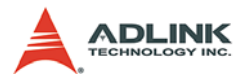

# 8. Click Update Driver.

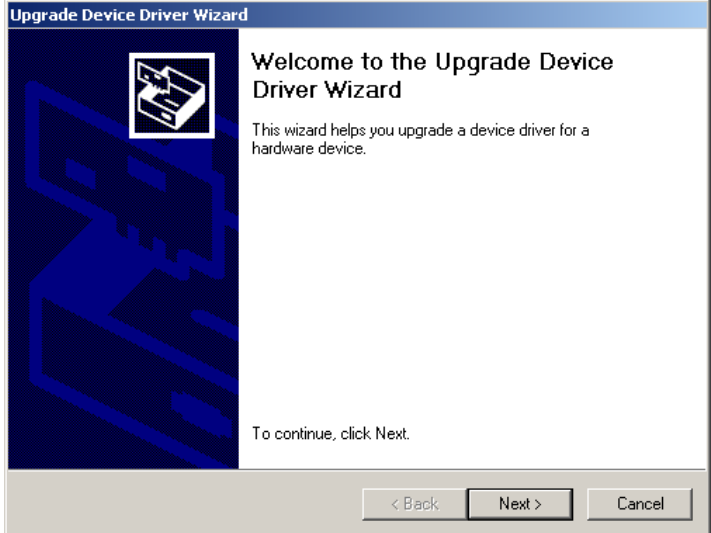

### 9. Click Next.

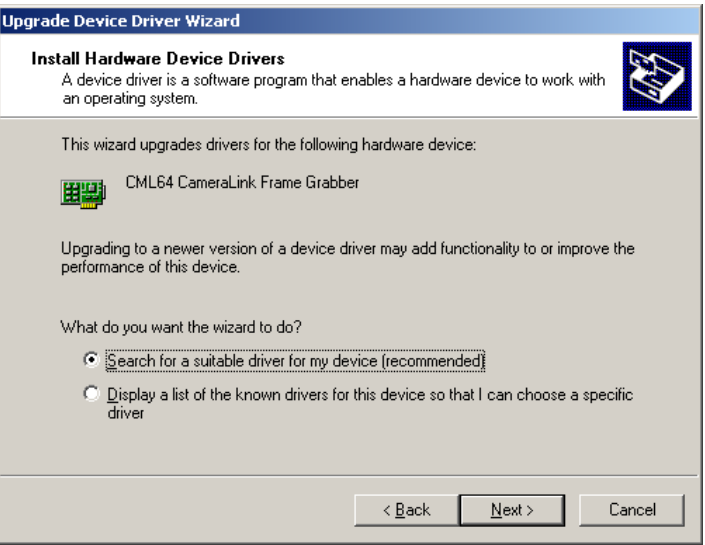

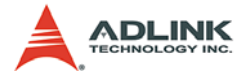

### 10.Click Next.

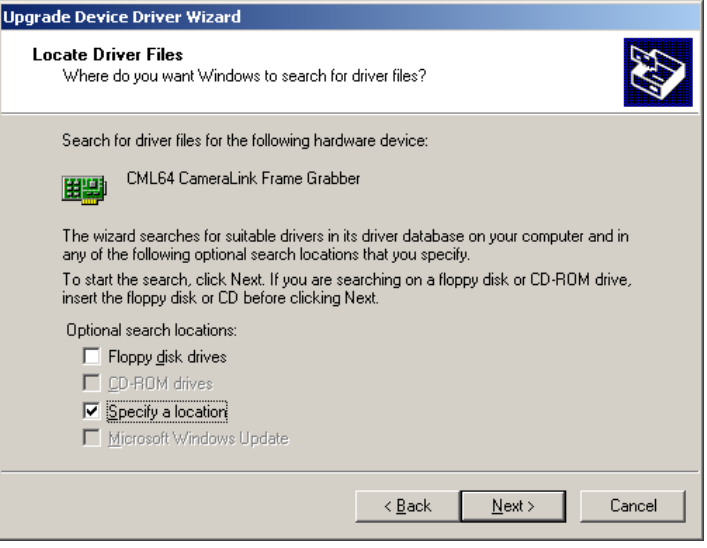

# 11.Specify a location and then click next.

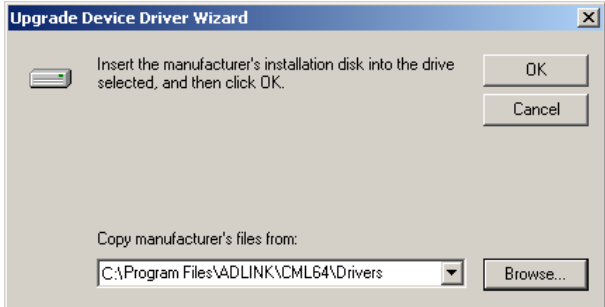

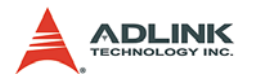

#### 12.Input the location of driver installed in step 3, for example, "C:\Program Files\ADLINK\CML64\Drivers". Click OK.

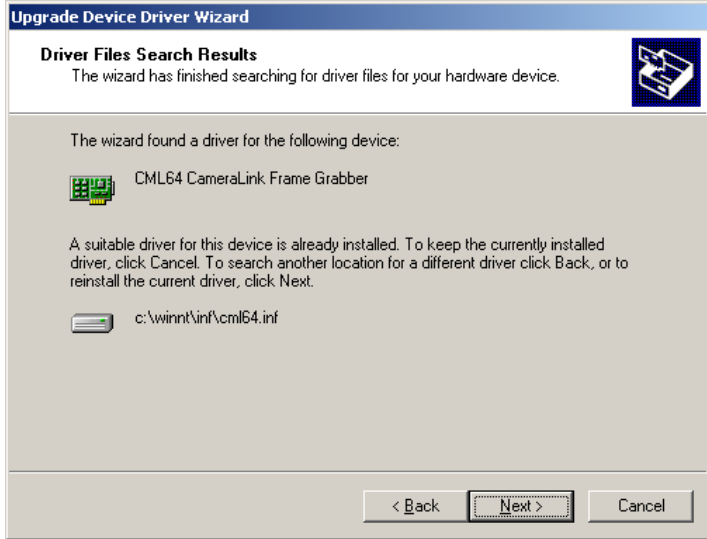

## 13.Click Next.

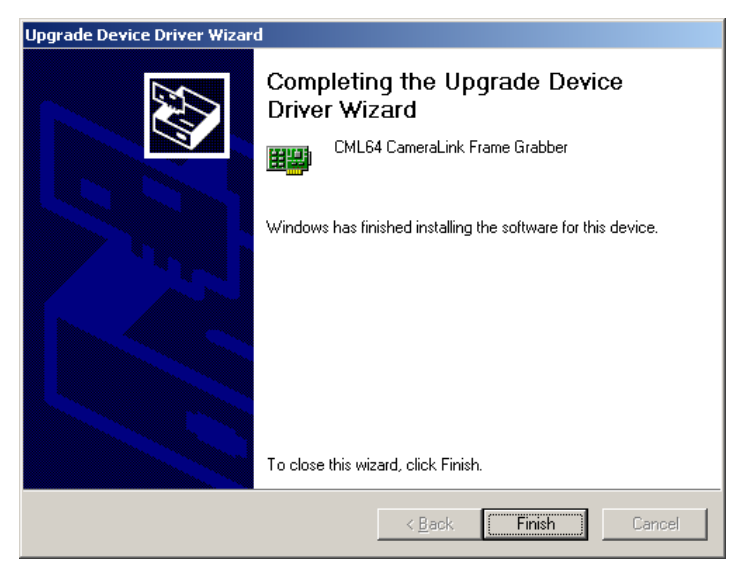

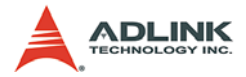

14.Click Finish to complete this wizard.

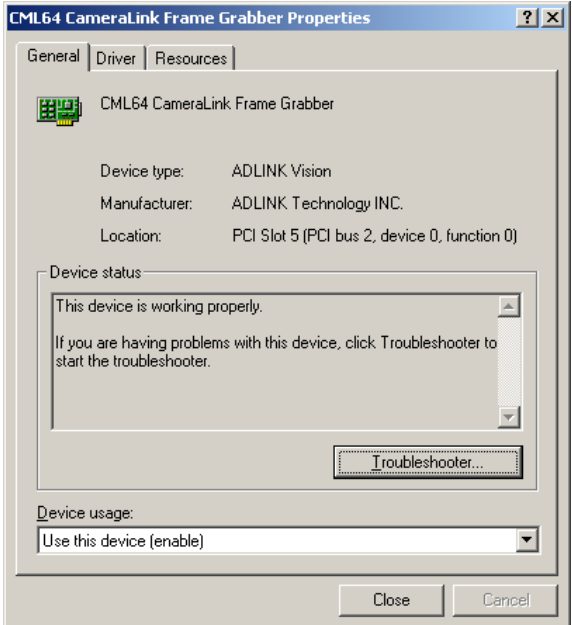

15.This device should be working properly.

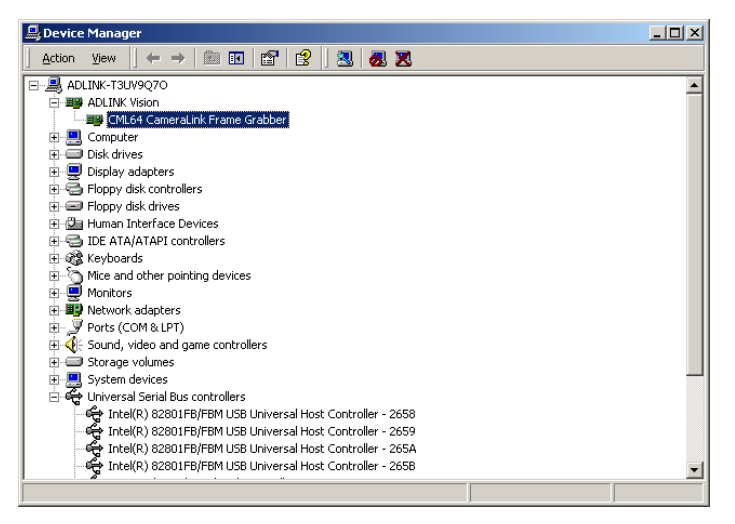

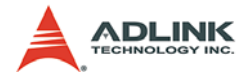

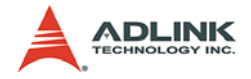

# <span id="page-34-0"></span>**4 CamCreator Utility**

Before running the CamCreator utility, ensure that all hardware installed is configured correctly. This chapter outlines how to establish a vision system and how to manually control PCIe-CML64 cards to verify correct operation. CamCreator provides a simple yet powerful means to setup, configure, test, and debug the system from an easy-to-use point and click interface.

Note: CamCreator is available for Windows-based operating system with a recommended screen resolution higher than 800x600.

## <span id="page-34-1"></span>**4.1 Overview**

CamCreator offers the following features:

- 1. Automatic detection of acquisition hardware
- 2. Creation and modification of camera file
- 3. Instant modification of camera parameters
- 4. Serial communication
- 5. Opening and saving operation of still image file
- 6. Direct access to general purpose I/Os
- 7. Captured Image viewing

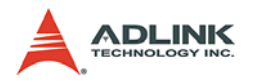

# <span id="page-35-0"></span>**4.2 Component Description**

Start the utility:

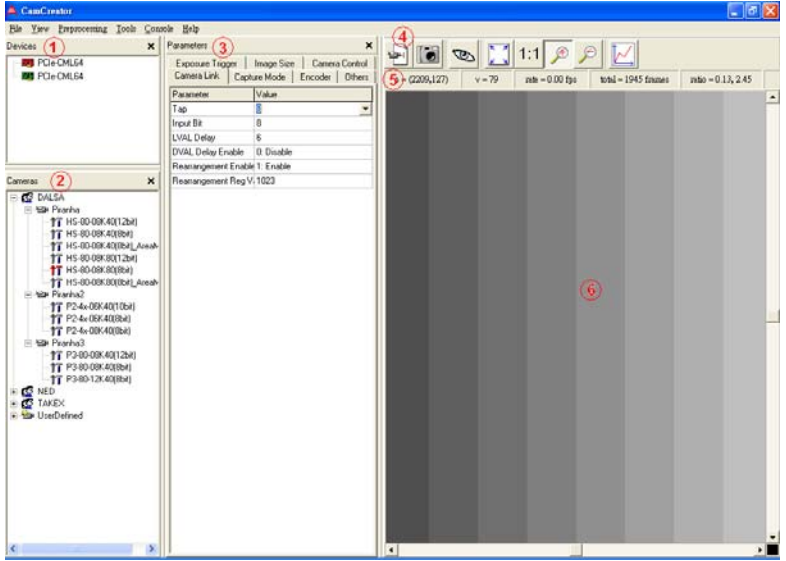

### **1.Devices panel**

The list window lists the PCIe-CML64 cards on the local computer.

#### **2. Cameras panel**

The tree browser window lists all available cameras and their camera files.

#### **3. Parameters panel**

The tab window lists all adjustable parameters.

#### **4. Toolbar**

The toolbar helps simplify operations.

#### **5. Status bar**

The status bar shows information about the captured image.

#### **6. Display panel**

This window shows a captured image.
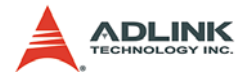

# **4.3 Operation theory**

CamCreator provides many functions for the PCIe-CML64 card as described below:

# **4.3.1 Devices panel**

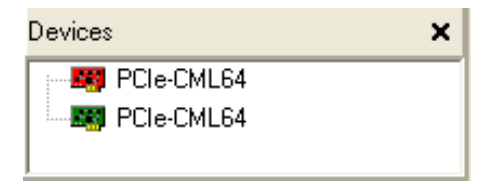

# **图 Current active device**

All operations apply to this device.

# **Inactive device**

Click the device name after this icon to activate the device. Only one device can be activated at a time. If you select a standby device, the device currently active will become inactive.

### **Close this panel**

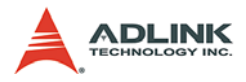

# **4.3.2 Cameras panel**

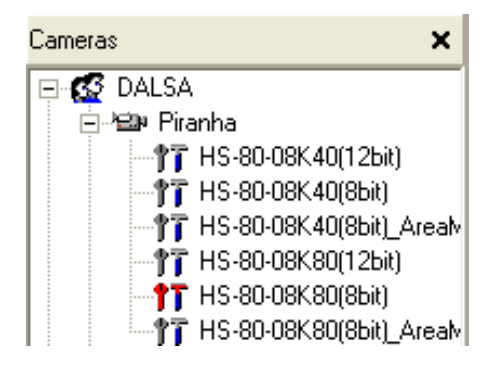

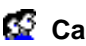

**Camera provider** 

**Camera type** 

**TT** Camera file

# **TT** Current loaded camera file

Select an appropriate camera file according to your camera. CamCreator will load this camera file to the device and show its parameters in the parameters panel.

### **Close this panel**

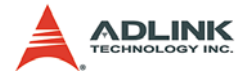

# **4.3.3 Parameters panel**

Parameters panel shows the parameters of camera file and other adjustable parameters that are aggregated on "Others" tab. Any modification instantly applies to the current active device. Users can save the camera file with the modification parameters by "Save Cam File" command in the main menu.

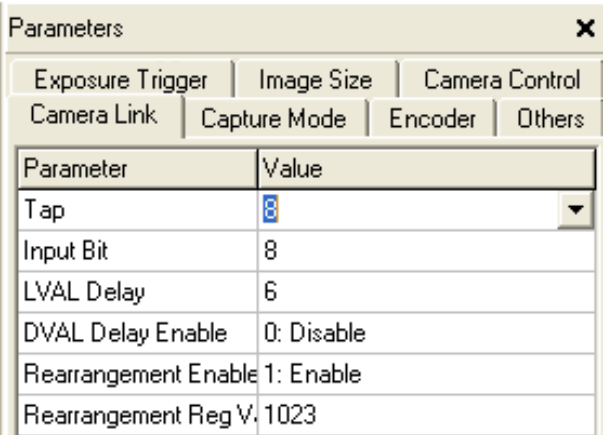

# **Pick list button**

Clicking this button shows an available list.

# **Ellipsis button**

Clicking this button opens an editing window for inputing a value.

### **Close this panel**

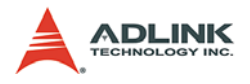

# **4.3.4 Toolbar**

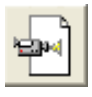

# **Continue Grab**

Start to grab images and display them on the display panel. Click it again to stop the grab. This is a toggle button.

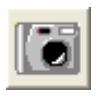

# **Snap Shot**

Capture an image and display it on the display panel.

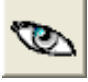

# **Hide Image**

Hide or unhide image. This is a toggle button.

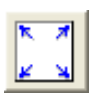

#### **Fit Size**

Fit the image to the whole display panel.

1:

# **Original Size**

Restore to original size.

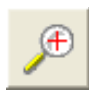

**Zoom In**

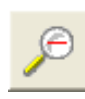

**Zoom Out**

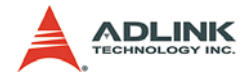

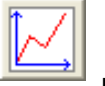

### **Focus Value**

Open a chart to see the pixel values of a selected horizontal line on the image. The display image shows a red horizontal line on it. Click the display image to move the selected line.

Focus value window is shown below:

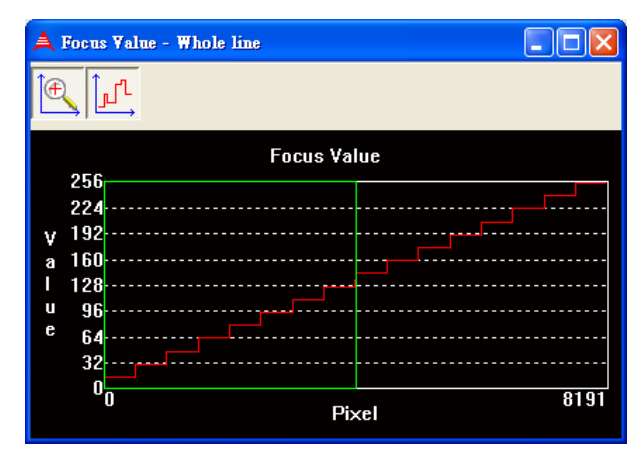

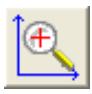

### **Zoom in**

Open a window to zoom in the green rectangle region.

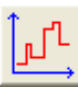

#### **Differential**

Open a window to show the slop of the line for the green rectangle region.

Drag the vertical green line to resize the green rectangle.

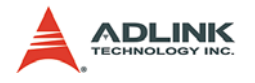

#### **4.3.5 Status bar**

$$
p = (2209,127)
$$
  $v = 79$  rate = 0.00 fps total = 1945 frames ratio = 0.13, 2.45

From left to right, the panel items are: cursor position, pixel value, frame rate, total captured frames, and magnification (horizontal ratio, vertical ratio).

### **4.3.6 Main menu**

#### **File menu**

#### **Open Cam File**

Load camera parameters from a camera file.

#### **Save Cam File**

Save current camera parameters to the current loaded camera file.

#### **Save Cam File As**

Save current camera parameters to a new camera file.

#### **Delete Cam File**

Delete the currently loaded camera file.

#### **Open Image**

Open an image from a file and display it in the display panel.

#### **Save Image**

Save current displaying image to a bitmap file.

#### **Exit**

Terminate CamCreator.

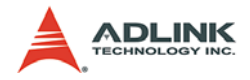

#### **View menu**

#### **Devices**

Hide or unhide Devices panel.

#### **Cameras**

Hide or unhide Cameras panel.

#### **Parameters**

Hide or unhide Parameters panel.

#### **Tools menu**

#### **Counter**

Open a window for displaying the encoder counter and the line counter.

#### **I/Os**

Open a window for reading and writing the general purpose I/ Os.

#### **Console menu**

#### **Setup**

Open a window for setting serial communication.

#### **Connection**

Open a terminal window that allows user to communicate with camera.

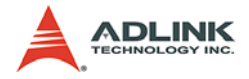

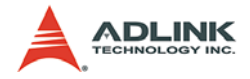

# **5 Function Library**

This chapter describes APIs of the CML64 CameraLink frame grabber.

# **5.1 Function List**

Table 5-1 lists all CML64 API functions and provides short descriptions for them. For the details, please reference to the corresponding sections.

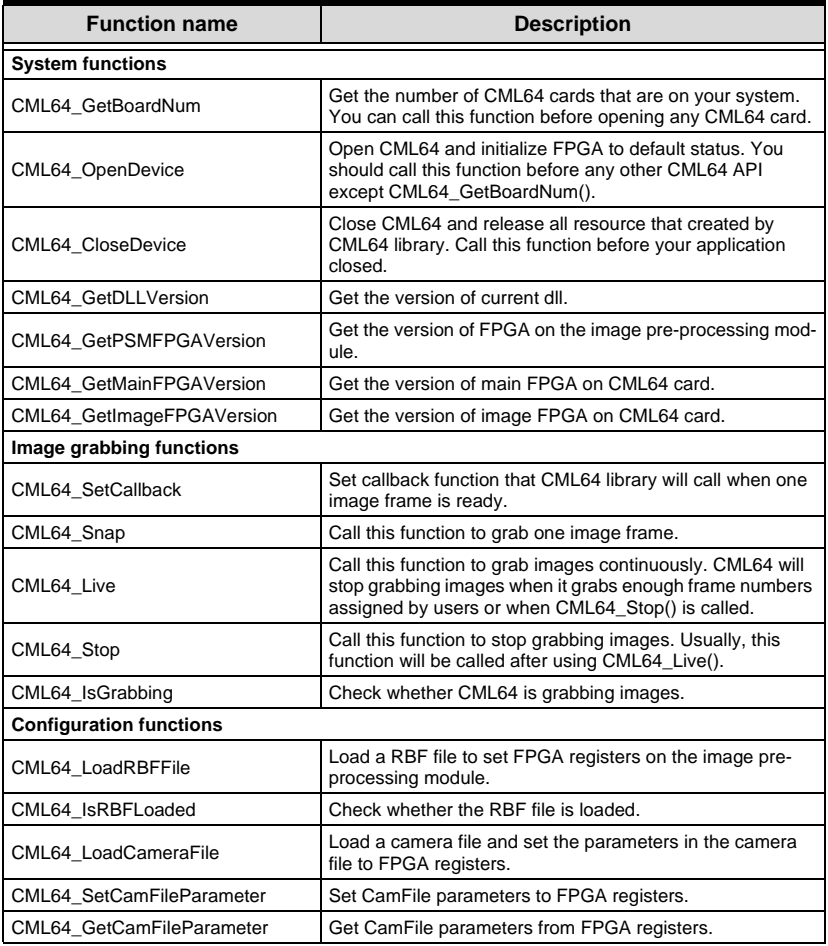

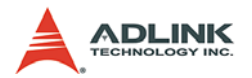

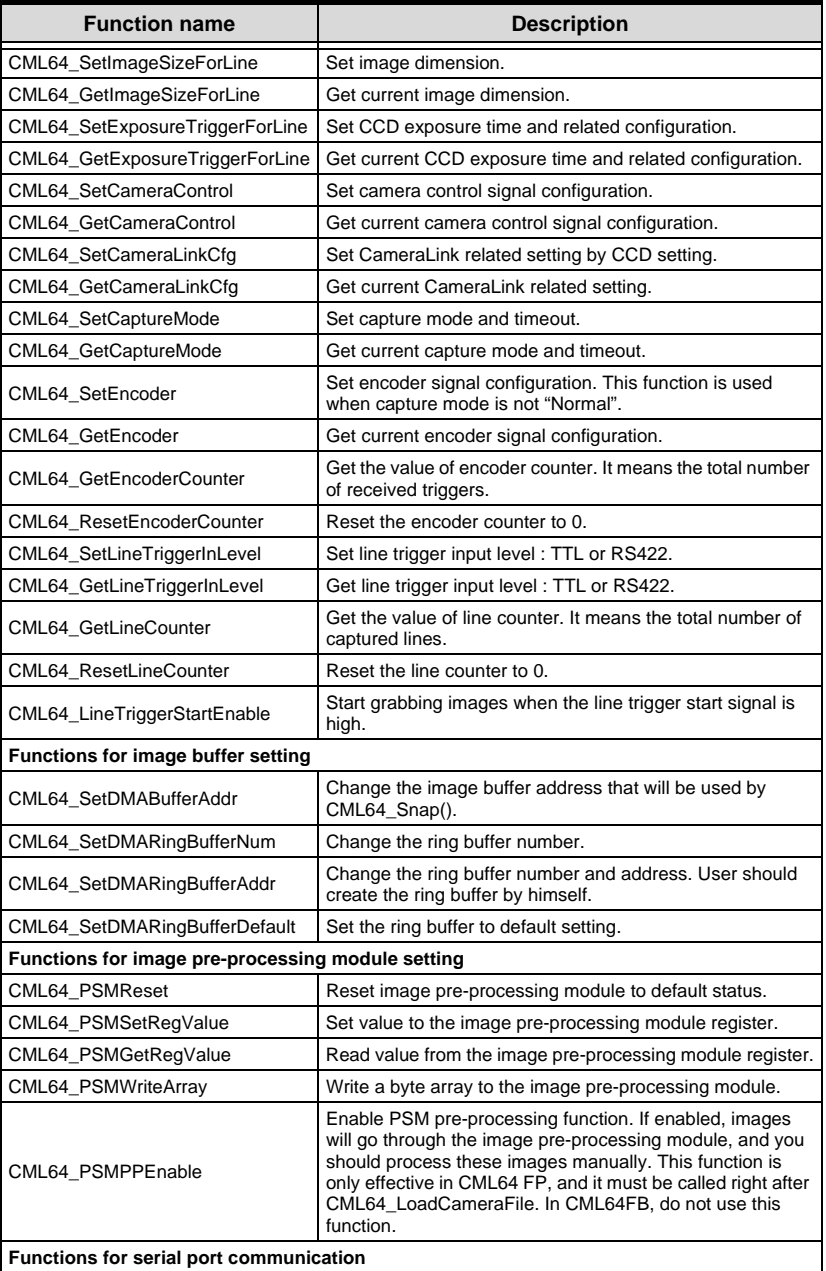

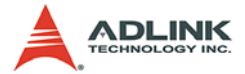

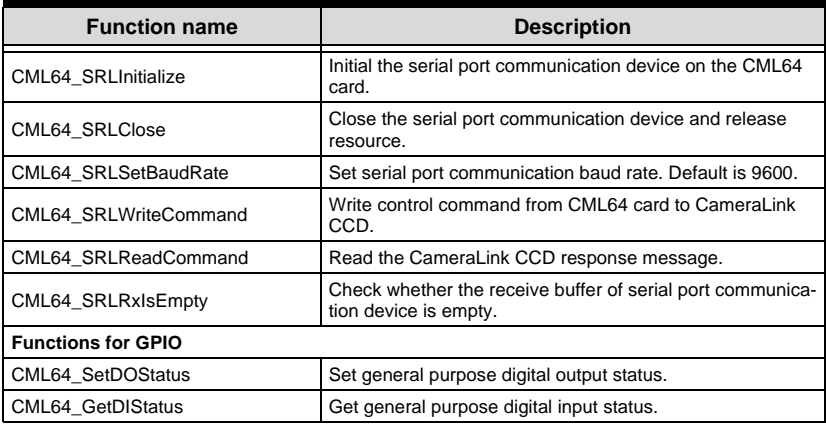

**Table 5-1: CML64 API function list**

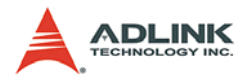

# **5.2 Camera File**

This section describes the context of camera file.

# **5.2.1 Camera File Introduction**

# **5.2.1.1 CameraInfo Section**

# **Name**

The CCD name.

# **5.2.1.2 ExposureTrigger Section**

This section describes line trigger signal and PRIN signal setting. **Parameters** of this section are useful when the CCD operates in exposure mode.

# **LineTriggerPeriod**

This parameter is the EXSYNC signal from CML64 to CCD. It is used to control the line period of CCD to grab images.

```
Value: 0 - 6553 (microsecond)
```
# **LineTriggerPolarity**

The line trigger signal level.

0: Positive

1: Negative

# **PRINPeriod**

This parameter is used to control the exposure time of CCD to grab images. The PRINPeriod should be less than or equal to the LineTriggerPeriod.

Value: 0 - 6553 (microsecond)

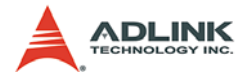

### **PRINPolarity**

The PRIN signal level.

0: Positive

1: Negative

# **5.2.1.3 ImageSize Section**

This section contains the configuration information of image frame dimension.

# **Width**

Width of an image frame. For each CameraLink CCD, the maximal value ofth is bounded by the resolution of the CCD. The sum of this parameter and XOffset should be less than or equal to the resolution of CCD.

Value: 0 - 16368

# **Height**

Height of an image frame. It means the number of lines you want to grab for one image frame.

Value: 0 - 65535

# **XOffset**

This parameter describes how many pixels you want delay for grabbing one line. The sum of this parameter and Width should be less than or equal to the resolution of CCD.

Value: 0 - 16368

# **YOffset**

This parameter describes how many lines you want delay for grabbing one image frame.

Value: 0 - 65536

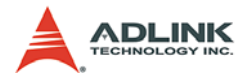

# **5.2.1.4 CameraControl Section**

This section contains configuration information for camera control signals.

# **CameraControlOutputPort**

This parameter indicates which output port the camera control signal uses.

# **CameraControlConnecter**

This parameter indicates which connecter the camera control signal pass through.

- 0: Base Connector
- 1: Medium/Full Connector

# **CC1Polarity**

Camera control 1 (CC1) signal level. 0: Low, 1: High

# **CC2Polarity**

Camera control 2 (CC1) signal level. 0: Low, 1: High

# **CC3Polarity**

Camera control 3 (CC1) signal level. 0: Low, 1: High

# **CC4Polarity**

Camera control 4 (CC1) signal level. 0: Low, 1: High

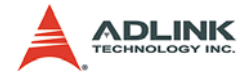

# **5.2.1.5 CameraLink Section**

This section indicates the configuration of CameraLink mode of CCD and the corresponding configuration for CML64.

# **Tap**

This parameter indicates the number of taps of CCD current setting.

Value: 1 - 8

### **InputBit**

This parameter indicates the number of bits of CCD current setting.

Value: 8/10/12/14/16/24/32/40

# **LVALDelay**

Define the LVAL delay for CML64 to receive and rearrange the image data.

Value: 0 - 255

# **DVALDelayEnable**

This parameter indicates whether the DVAL delay function is enable or not.

0: Disable

1: Enable

### **RearrangementEnable**

Enable the rearrangement function of CML64 to rearrange the image data from camera.

0: Disable

1: Enable

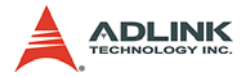

### **RearrangementRegValue**

This parameter tells CML64 how to rearrange the image data from camera. The value will be different because of different setting of Tap and InputBit.

Value: 0 - 0xFFFFFFFF

# **5.2.1.6 CaptureMode Section**

This section indicates with which capture mode CML64 grabs images.

#### **Mode**

Capture mode for CML64 to grab images.

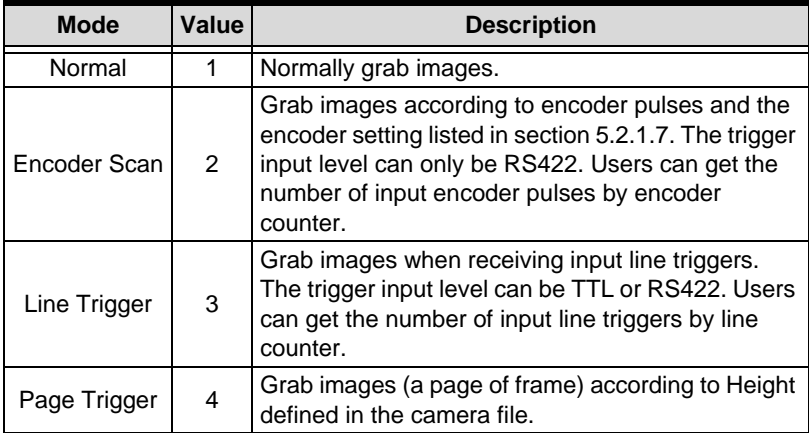

#### **Timeout**

The time-out interval in millisecond for grabbing one image frame. It occurs a time-out error if the interval had elapsed.

Value: 1 - 4294967295

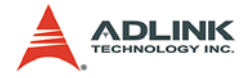

# **5.2.1.7 Encoder Section**

This section contains the configuration information of encoder. CML64 can receive A, B, Z phase from GPIO connector.

# **EncoderStartMode**

This parameter indicates when to start counting input encoder pulses. There are three ways to start.

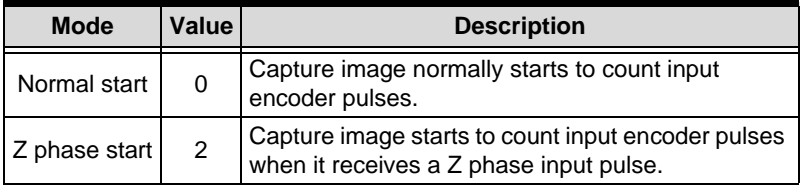

#### **PulsePhase**

This parameter indicates whether the input encoder pulse is AB phase or A phase.

0: AB phase

1: A phase

### **PulseDirection**

This parameter indicates the direction of input encoder pulse when PulsePhase is AB phase.

0: Clockwise rotation (CW)

1: Counter Clockwise rotation (CCW)

### **PulseDelay**

This parameter is used to delay grabbing images. It means that CML64 will start to grab images after PulseDelay counts of encoder pulse. CML64 increases the pulse counts at both raising edge and falling edge.

Value: 0 - 4294967295

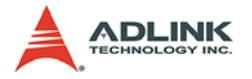

# **PulseStep**

CML64 grabs one line according to this parameter. CML64 increases the PulseStep count at both raising edge and falling edge of an encoder pulse. For example, if PulseStep equals 4, CML64 will grab one line every 2 encoder pulse.

Value:2 - 65535 (A phase)

4 - 65535 (AB phases)

# **5.2.2 Supported CameraLink CCDs**

The following table lists the CameraLink CCD supported now and their camera files.

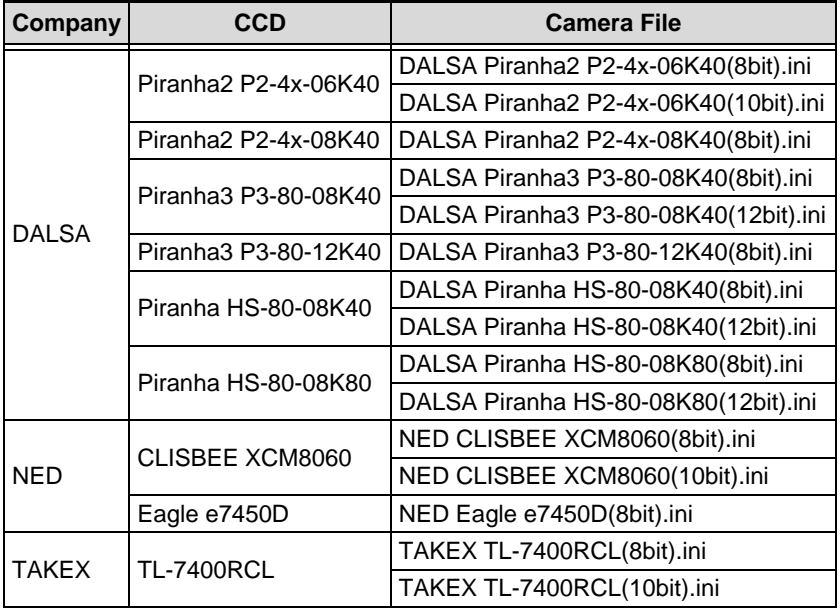

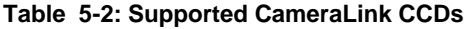

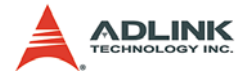

# **5.2.3 Examples**

The following is the camera file from ADLINK for DALSA Piranha2 (CL mode: 8Tap/8Bit, Resolution: 8 k).

```
[CameraInfo]
Name=Piranha2-8K(8bit/4taps)
[ExposureTrigger]
LineTriggerPeriod=300
LineTriggerPolarity=1
PRINPeriod=300
PRINPolarity=1
[ImageSize]
Width=8192
Height=512
XOffset=0
YOffset=0
[CameraControl]
CameraControlOutputPort=1
CameraControlConnecter=0
CC1Polarity=0
CC2Polarity=0
CC3Polarity=0
CC4Polarity=0
[CameraLink]
Tap=8
InputBit=8
LVALDelay=6
DVALDelayEnable=0
RearrangementEnable=1
RearrangementRegValue=537528318
[CaptureMode]
Mode=1
ExternalTriggerEnable=0
Timeout=1000
[Encoder]
EncoderStartMode=0
PulsePhase=0
```
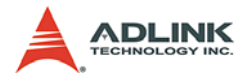

PulseDirection=0 PulseDelay=0 PuleStep=4

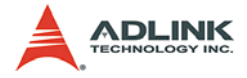

# **5.3 Starting to Program**

In this section, two simple codes are provided. One is for CML64 Snap() that will grab one image frame only. The other is for CML64 Live() that will grab images continuously and stop grabbing when CML64\_Stop() is called.

# **5.3.1 Snap**

```
int rtn;
int CardID = 0;
unsigned long pBuffer;
CML64 ImageSize ImageSize;
rtn = CML64_GetBoardNum();
rtn = CML64_OpenDevice(CardID);
rtn = CML64_LoadCameraFile(CardID, "C:\\Program 
     Files\\ADLINK\\CML64\\CameraFile\\DALSA 
     Piranha2_8k(8bit).ini");
// Change the CamFile configuration here
// For example:
rtn = CML64_GetImageSizeForLine(CardID, 
     &ImageSize);
ImageSize.Height = 5000; // Change the line 
     number of image frame
rtn = CML64_SetImageSizeForLine(CardID, 
     ImageSize);
rtn = CML64_Snap(CardID, &pBuffer);
// Image is ready in buffer with address 
     "pBuffer"
// Draw image or do inspection here
rtn = CML64_CloseDevice(CardID);
```
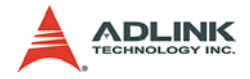

# **5.3.2 Live**

```
For API CML64 Live(), you should have a callback
     function and set callback function in the 
     main code.
/
     *******************************************
     **************/
// Callback function
void __stdcall MyCallback(int CardID, Param_Info 
     *pParamInfo)
{
    // You can get the frame number, that you have 
     grabbed after CML64_Live() called, by 
     pParamInfo->FrameNo.
     // Image is ready in buffer with address 
     "pParamInfo->pImageStartAddress"
// Draw image or do inspection here
}
/
     *******************************************
     **************/
// Main code
int rtn;
int CardID = 0;
CML64 ImageSize ImageSize;
rtn = CML64_GetBoardNum();
rtn = CML64_OpenDevice(CardID);
rtn = CML64_LoadCameraFile(CardID, "C:\\Program 
     Files\\ADLINK\\CML64\\CameraFile\\DALSA 
     Piranha2 8k(8bit).ini");
// Change the CamFile configuration here
// For example:
rtn = CML64_GetImageSizeForLine(CardID, 
     &ImageSize);
ImageSize.Height = 5000; // Change the line 
     number of image frame
rtn = CML64_SetImageSizeForLine(CardID, 
     ImageSize);
```
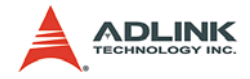

```
rtn = CML64\_Live(CardID, 0);/
     *******************************************
     **************/
// When you want stop grabbing image
rtn = CML64_Stop(CardID);
/
     *******************************************
     **************/
// When leave your owen application
rtn = CML64_CloseDevice(CardID);
```
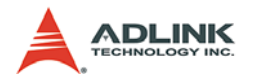

# **5.4 Functions**

# **5.4.1 CML64\_GetBoardNum**

#### **Description**

Get the number of CML64 cards that are on your system. You can call this function before opening any CML64 card.

### **Syntax**

```
int CML64_GetBoardNum(void);
```
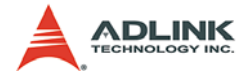

# **5.4.2 CML64\_OpenDevice**

#### **Description**

Open CML64 and initialize FPGA to default status. You should call this function before any other CML64 API except CML64\_GetBoardNum().

### **Syntax**

int CML64\_OpenDevice(int CardID);

#### **Parameters**

# **CardID**

[in] Card ID of CML64. The card ID could be 1, 2, 3 and 4. It is defined by DIP switch on CML64 main board. Please reference to chapter 2 - Hardware Reference. The default card ID is 0.

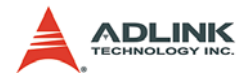

# **5.4.3 CML64\_CloseDevice**

### **Description**

Close CML64 and release all resource that created by CML64 library. Call this function before your application closed.

### **Syntax**

int CML64\_CloseDevice(int CardID);

#### **Parameters**

### **CardID**

[in] Card ID of CML64. The card ID could be 1, 2, 3 and 4. It is defined by DIP switch on CML64 main board. Please reference to chapter 2 - Hardware Reference. The default card ID is 0.

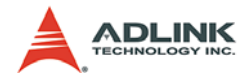

# **5.4.4 CML64\_GetDLLVersion**

# **Description**

Get the version of current dll.

### **Syntax**

```
int CML64_GetDLLVersion(char *VersionString, int 
     StringSize);
```
### **Parameters**

# **VersionString**

[out] Pointer to a character array which contains the dll version.

### *StringSize*

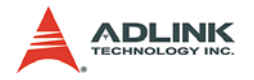

# **5.4.5 CML64\_GetPSMFPGAVersion**

### **Description**

Get the version of FPGA on the image pre-processing module.

# **Syntax**

```
int CML64_GetPSMFPGAVersion(int CardID, char 
     *VersionString, int StringSize);
```
### **Parameters**

# **CardID**

[in] Card ID of CML64. The card ID could be 1, 2, 3 and 4. It is defined by DIP switch on CML64 main board. Please reference to chapter 2 - Hardware Reference. The default card ID is 0.

# **VersionString**

[out] Pointer to a character array which contains the FPGA version on the image pre-processing module.

# **StringSize**

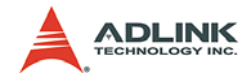

# **5.4.6 CML64\_GetMainFPGAVersion**

#### **Description**

Get the version of main FPGA on CML64 card.

#### **Syntax**

```
int CML64_GetMainFPGAVersion(int CardID, char 
     *VersionString, int StringSize);
```
#### **Parameters**

### **CardID**

[in] Card ID of CML64. The card ID could be 1, 2, 3 and 4. It is defined by DIP switch on CML64 main board. Please reference to chapter 2 - Hardware Reference. The default card ID is 0.

### **VersionString**

[out] Pointer to a character array which contains the main FPGA version on CML64 card.

#### **StringSize**

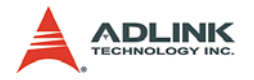

# **5.4.7 CML64\_GetImageFPGAVersion**

### **Description**

Get the version of image FPGA on CML64 card.

### **Syntax**

```
int CML64_GetImageFPGAVersion(int CardID, char 
     *VersionString, int StringSize);
```
#### **Parameters**

### **CardID**

[in] Card ID of CML64. The card ID could be 1, 2, 3 and 4. It is defined by DIP switch on CML64 main board. Please reference to chapter 2 - Hardware Reference. The default card ID is 0.

### **VersionString**

[out] Pointer to a character array which contains the image FPGA version on CML64 card.

### **StringSize**

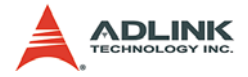

# **5.4.8 CML64\_SetCallback**

#### **Description**

Set callback function that CML64 library will call when one image frame is ready.

#### **Syntax**

```
int CML64_SetCallback(int CardID, void (__stdcall 
     *CallbackAddress)(int CardID, Param_Info 
     *pParamInfo));
```
#### **Parameters**

# **CardID**

[in] Card ID of CML64. The card ID could be 1, 2, 3 and 4. It is defined by DIP switch on CML64 main board. Please reference to chapter 2 - Hardware Reference. The default card ID is 0.

### **CallbackAddress**

[in] Pointer to a callback function. CML64 library will call the callback function when one image frame ready. The callback function prototype may be similar to the following:

```
void __stdcall MyCallback(int CardID, Param_Info 
     *pParamInfo);
```
The first parameter CardID in the callback function indicates which card the image is from. The second parameter Param Info structure has two members FrameNo and pImage-StartAddress. FrameNo indicates the number of current frame, and pImageStartAddress is the address that points to the image buffer. For an example, please reference to section 5.3.2.

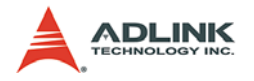

# **5.4.9 CML64\_Snap**

### **Description**

Call this function to grab one image frame.

### **Syntax**

```
int CML64_Snap(int CardID, unsigned long 
     *pImageStartAddress);
```
#### **Parameters**

# **CardID**

[in] Card ID of CML64. The card ID could be 1, 2, 3 and 4. It is defined by DIP switch on CML64 main board. Please reference to chapter 2 - Hardware Reference. The default card ID is 0.

#### **pImageStartAddress**

[out] This parameter stores the address that points to the image buffer when the function returns.

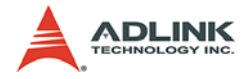

# **5.4.10 CML64\_Live**

#### **Description**

Call this function to grab images continuously. CML64 will stop grabbing images when it grabs enough frame numbers assigned by users or when CML64 Stop() is called.

#### **Syntax**

```
int CML64_Live(int CardID, unsigned int 
     FrameNum=0);
```
#### **Parameters**

#### **CardID**

[in] Card ID of CML64. The card ID could be 1, 2, 3 and 4. It is defined by DIP switch on CML64 main board. Please reference to chapter 2 - Hardware Reference. The default card ID is 0.

#### **FrameNum**

[in] The number of frames that user wants to grab. If this value is 0, frame grabbing will not stop until CML64\_Stop() is called.

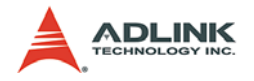

# **5.4.11 CML64\_Stop**

#### **Description**

Call this function to stop grabbing images. Usually, this function will be called after using CML64 Live().

### **Syntax**

int CML64\_Stop(int CardID);

#### **Parameters**

#### **CardID**

[in] Card ID of CML64. The card ID could be 1, 2, 3 and 4. It is defined by DIP switch on CML64 main board. Please reference to chapter 2 - Hardware Reference. The default card ID is 0.

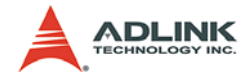

# **5.4.12 CML64\_IsGrabbing**

#### **Description**

Check whether CML64 is grabbing images.

### **Syntax**

int CML64\_IsGrabbing(int CardID);

#### **Parameters**

# **CardID**

[in] Card ID of CML64. The card ID could be 1, 2, 3 and 4. It is defined by DIP switch on CML64 main board. Please reference to chapter 2 - Hardware Reference. The default card ID is 0.

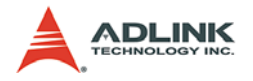

# **5.4.13 CML64\_LoadRBFFile**

# **Description**

Load a RBF file to set FPGA registers on the image pre-processing module.

### **Syntax**

```
int CML64_LoadRBFFile(int CardID, char 
     *FileName);
```
#### **Parameters**

# **CardID**

[in] Card ID of CML64. The card ID could be 1, 2, 3 and 4. It is defined by DIP switch on CML64 main board. Please reference to chapter 2 - Hardware Reference. The default card ID is 0.

# **FileName**

[in] The file path to a RBF file.
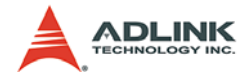

# **5.4.14 CML64\_IsRBFLoaded**

### **Description**

Check whether the RBF file is loaded.

## **Syntax**

int CML64\_LoadRBFFile(int CardID);

### **Parameters**

# **CardID**

[in] Card ID of CML64. The card ID could be 1, 2, 3 and 4. It is defined by DIP switch on CML64 main board. Please reference to chapter 2 - Hardware Reference. The default card ID is 0.

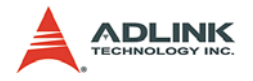

# **5.4.15 CML64\_LoadCameraFile**

## **Description**

Load a camera file and set the parameters in the camera file to FPGA registers.

## **Syntax**

```
int CML64_LoadCameraFile(int CardID, char 
     *FileName);
```
#### **Parameters**

# **CardID**

[in] Card ID of CML64. The card ID could be 1, 2, 3 and 4. It is defined by DIP switch on CML64 main board. Please reference to chapter 2 - Hardware Reference. The default card ID is 0.

# **FileName**

[in] The file path to a camera file.

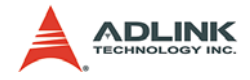

# **5.4.16 CML64\_SetCamFileParamter**

### **Description**

Set CamFile parameters to FPGA registers.

### **Syntax**

```
int CML64_SetCamFileParamter(int CardID, 
     CML64 CamFile CamFile);
```
#### **Parameters**

# **CardID**

[in] Card ID of CML64. The card ID could be 1, 2, 3 and 4. It is defined by DIP switch on CML64 main board. Please reference to chapter 2 - Hardware Reference. The default card ID is 0.

# **CamFile**

[in] A CML64 CamFile structure which contains all of the configuration information of FPGA on CML64. CML64\_CamFile has 6 members:

```
CML64_ExposureTrigger
CML64_ImageSize
CML64_CameraControl
CML64_CameraLink
CML64_CaptureMode
CML64_Encoder
```
The members of CML64\_CamFile are the same with the context of a camera file. For more details about the members of CML64\_CamFile structure, please reference to the following functions.

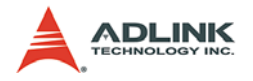

# **5.4.17 CML64\_GetCamFileParamter**

## **Description**

Get CamFile parameters from FPGA registers.

## **Syntax**

```
int CML64_GetCamFileParamter(int CardID, 
     CML64 CamFile *CamFile);
```
### **Parameters**

# **CardID**

[in] Card ID of CML64. The card ID could be 1, 2, 3 and 4. It is defined by DIP switch on CML64 main board. Please reference to chapter 2 - Hardware Reference. The default card ID is 0..

# **CamFile**

[out] Pointer to a CML64 CamFile structure which receives the setting of FPGA on CML64. For the information of CML64\_CamFile structure, please reference to the parameter descriptions of CML64\_SetCamFileParameter function.

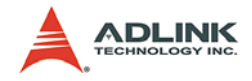

# **5.4.18 CML64\_SetImageSizeForLine**

### **Description**

Set image dimension.

#### **Syntax**

```
int CML64_SetImageSizeForLine(int CardID, 
     CML64 ImageSize ImageSize);
```
#### **Parameters**

## **CardID**

[in] Card ID of CML64. The card ID could be 1, 2, 3 and 4. It is defined by DIP switch on CML64 main board. Please reference to chapter 2 - Hardware Reference. The default card ID is 0.

### **ImageSize**

[in] A CML64 ImageSize structure which contains the dimension of an image frame. For more details about the members of CML64\_ImageSize structure, please reference to section 5.2.1.3 ImageSize Section.

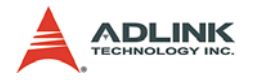

# **5.4.19 CML64\_GetImageSizeForLine**

## **Description**

Get current image dimension.

## **Syntax**

```
int CML64_GetImageSizeForLine(int CardID, 
     CML64 ImageSize *ImageSize);
```
### **Parameters**

# **CardID**

[in] Card ID of CML64. The card ID could be 1, 2, 3 and 4. It is defined by DIP switch on CML64 main board. Please reference to chapter 2 - Hardware Reference. The default card ID is 0.

### **ImageSize**

[out] Pointer to a CML64 ImageSize structure which receives the dimension of an image frame. For more details about the members of CML64\_ImageSize structure, please reference to section 5.2.1.3 ImageSize Section.

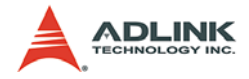

# **5.4.20 CML64\_SetExposureTriggerForLine**

#### **Description**

Set CCD exposure time and related configuration.

### **Syntax**

```
int CML64_SetExposureTriggerForLine(int CardID, 
     CML64 ExposureTrigger ExposureTrig);
```
### **Parameters**

# **CardID**

[in] Card ID of CML64. The card ID could be 1, 2, 3 and 4. It is defined by DIP switch on CML64 main board. Please reference to chapter 2 - Hardware Reference. The default card ID is 0.

# **ExposureTrig**

[in] A CML64 ExposureTrigger structure which contains the configuration information of exposure trigger signals. For more details about the members of CML64\_ExposureTrigger structure, please reference to section 5.2.1.2 ExposureTrigger Section.

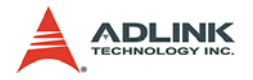

# **5.4.21 CML64\_GetExposureTriggerForLine**

## **Description**

Get current CCD exposure time and related configuration.

## **Syntax**

```
int CML64_GetExposureTriggerForLine(int CardID, 
     CML64 ExposureTrigger *ExposureTrig);
```
### **Parameters**

# **CardID**

[in] Card ID of CML64. The card ID could be 1, 2, 3 and 4. It is defined by DIP switch on CML64 main board. Please reference to chapter 2 - Hardware Reference. The default card ID is 0.

# **ExposureTrig**

[out] Pointer to a CML64 ExposureTrigger structure which receives the setting of exposure trigger signals. For more details about the members of CML64\_ExposureTrigger structure, please reference to section 5.2.1.2 ExposureTrigger Section.

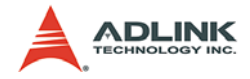

# **5.4.22 CML64\_SetCameraControl**

#### **Description**

Set camera control signal configuration.

#### **Syntax**

int CML64\_SetCameraControl(int CardID, CML64 CameraControl CameraControl);

### **Parameters**

## **CardID**

[in] Card ID of CML64. The card ID could be 1, 2, 3 and 4. It is defined by DIP switch on CML64 main board. Please reference to chapter 2 - Hardware Reference. The default card ID is 0.

## **CameraControl**

[in] A CML64 CameraControl structure which contains the configuration information of camera control signals. For more details about the members of CML64\_CameraControl structure, please reference to section 5.2.1.4 CameraControl Section.

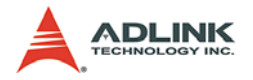

# **5.4.23 CML64\_GetCameraControl**

## **Description**

Get current camera control signal configuration.

## **Syntax**

```
int CML64_GetCameraControl(int CardID, 
     CML64 CameraControl *CameraControl);
```
### **Parameters**

# **CardID**

[in] Card ID of CML64. The card ID could be 1, 2, 3 and 4. It is defined by DIP switch on CML64 main board. Please reference to chapter 2 - Hardware Reference. The default card ID is 0.

# **CameraControl**

[out] Pointer to a CML64\_CameraControl structure which receives the setting of camera control signals. For more details about the members of CML64\_CameraControl structure, please reference to section 5.2.1.4 CameraControl Section.

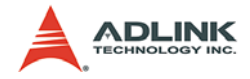

# **5.4.24 CML64\_SetCameraLinkCfg**

### **Description**

Set CameraLink related setting by CCD setting.

## **Syntax**

```
int CML64_SetCameraLinkCfg(int CardID, 
     CML64 CameraLink CameraLink);
```
## **Parameters**

# **CardID**

[in] Card ID of CML64. The card ID could be 1, 2, 3 and 4. It is defined by DIP switch on CML64 main board. Please reference to chapter 2 - Hardware Reference. The default card ID is 0.

# **CameraLink**

[in] A CML64 CameraLink structure which contains the configuration information of CCD setting. For more details about the members of CML64\_CameraLink structure, please reference to section 5.2.1.5 CameraLink Section.

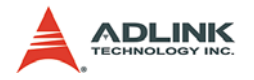

# **5.4.25 CML64\_GetCameraLinkCfg**

## **Description**

Get current CameraLink related setting.

## **Syntax**

```
int CML64_GetCameraLinkCfg(int CardID, 
     CML64 CameraLink *CameraLink);
```
### **Parameters**

# **CardID**

[in] Card ID of CML64. The card ID could be 1, 2, 3 and 4. It is defined by DIP switch on CML64 main board. Please reference to chapter 2 - Hardware Reference. The default card ID is 0.

## **CameraLink**

[out] Pointer to a CML64 CameraLink structure which receives the CCD setting. For more details about the members of CML64\_CameraLink structure, please reference to section 5.2.1.5 CameraLink Section.

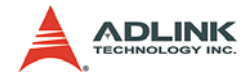

# **5.4.26 CML64\_SetCaptureMode**

### **Description**

Set capture mode and timeout.

### **Syntax**

int CML64\_SetCaptureMode(int CardID, CML64 CaptureMode CaptureMode);

### **Parameters**

# **CardID**

[in] Card ID of CML64. The card ID could be 1, 2, 3 and 4. It is defined by DIP switch on CML64 main board. Please reference to chapter 2 - Hardware Reference. The default card ID is 0.

# **CaptureMode**

[in] A CML64 CaptureMode structure which contains the configuration information of capture mode. For more details about the members of CML64\_CaptureMode structure, please reference to section 5.2.1.6 CaptureMode Section.

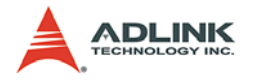

# **5.4.27 CML64\_GetCaptureMode**

## **Description**

Get current capture mode and timeout.

## **Syntax**

```
int CML64_GetCaptureMode(int CardID, 
     CML64 CaptureMode *CaptureMode);
```
### **Parameters**

# **CardID**

[in] Card ID of CML64. The card ID could be 1, 2, 3 and 4. It is defined by DIP switch on CML64 main board. Please reference to chapter 2 - Hardware Reference. The default card ID is 0.

## **CaptureMode**

[out] Pointer to a CML64 CaptureMode structure which receives the setting of capture mode. For more details about the members of CML64\_CaptureMode structure, please reference to section 5.2.1.6 CaptureMode Section.

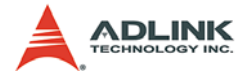

# **5.4.28 CML64\_SetEncoder**

#### **Description**

Set encoder signal configuration. This function is used when capture mode is not "Normal".

#### **Syntax**

```
int CML64_SetEncoder(int CardID, CML64_Encoder 
     Encoder);
```
#### **Parameters**

## **CardID**

[in] Card ID of CML64. The card ID could be 1, 2, 3 and 4. It is defined by DIP switch on CML64 main board. Please reference to chapter 2 - Hardware Reference. The default card ID is 0.

## **Encoder**

[in] A CML64 Encoder structure which contains the configuration information of encoder setting. For more details about the members of CML64\_Encoder structure, please reference to section 5.2.1.7 Encoder Section.

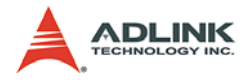

# **5.4.29 CML64\_GetEncoder**

## **Description**

Get current encoder signal configuration.

## **Syntax**

```
int CML64_GetEncoder(int CardID, CML64_Encoder 
     *Encoder);
```
### **Parameters**

# **CardID**

[in] Card ID of CML64. The card ID could be 1, 2, 3 and 4. It is defined by DIP switch on CML64 main board. Please reference to chapter 2 - Hardware Reference. The default card ID is 0.

## **Encoder**

[out] Pointer to a CML64 Encoder structure which receives the encoder setting. For more details about the members of CML64\_Encoder structure, please reference to section 5.2.1.7 Encoder Section.

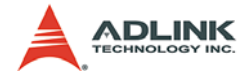

# **5.4.30 CML64\_GetEncoderCounter**

#### **Description**

Get the value of encoder counter. It means the total number of received triggers.

### **Syntax**

```
int CML64_GetEncoderCounter(int CardID, int 
     *EncoderCounter);
```
### **Parameters**

# **CardID**

[in] Card ID of CML64. The card ID could be 1, 2, 3 and 4. It is defined by DIP switch on CML64 main board. Please reference to chapter 2 - Hardware Reference. The default card ID is 0.

## **EncoderCounter**

[out] Pointer to a 32-bit integer variable to store read out data.

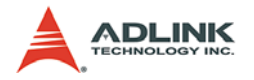

# **5.4.31 CML64\_ResetEncoderCounter**

## **Description**

Reset the encoder counter to 0.

# **Syntax**

int CML64\_ResetEncoderCounter(int CardID);

## **Parameters**

# **CardID**

[in] Card ID of CML64. The card ID could be 1, 2, 3 and 4. It is defined by DIP switch on CML64 main board. Please reference to chapter 2 - Hardware Reference. The default card ID is 0.

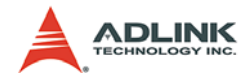

# **5.4.32 CML64\_SetLineTriggerInLevel**

## **Description**

Set line trigger input level: TTL or RS422.

## **Syntax**

```
int CML64_SetLineTriggerInLevel(int CardID, int 
     Level);
```
## **Parameters**

# **CardID**

[in] Card ID of CML64. The card ID could be 1, 2, 3 and 4. It is defined by DIP switch on CML64 main board. Please reference to chapter 2 - Hardware Reference. The default card ID is 0.

# **Level**

[in] A 32-bit integer variable which represents the input line trigger level.

- $0:TT$
- 1: RS422

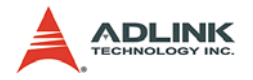

# **5.4.33 CML64\_GetLineTriggerInLevel**

# **Description**

Get line trigger input level : TTL or RS422.

## **Syntax**

```
int CML64_GetLineTriggerInLevel(int CardID, int 
     *Level);
```
### **Parameters**

# **CardID**

[in] Card ID of CML64. The card ID could be 1, 2, 3 and 4. It is defined by DIP switch on CML64 main board. Please reference to chapter 2 - Hardware Reference. The default card ID is 0.

# **Level**

[out] Pointer to a 32-bit integer variable to store read out data.

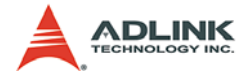

# **5.4.34 CML64\_GetLineCounter**

### **Description**

Get the value of line counter. It means the total number of captured lines.

### **Syntax**

```
int CML64_GetLineCounter(int CardID, int 
     *LineCounter);
```
#### **Parameters**

# **CardID**

[in] Card ID of CML64. The card ID could be 1, 2, 3 and 4. It is defined by DIP switch on CML64 main board. Please reference to chapter 2 - Hardware Reference. The default card ID is 0.

## **LineCounter**

[out] Pointer to a 32-bit integer variable to store read out data.

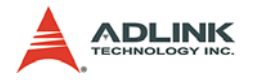

# **5.4.35 CML64\_ResetLineCounter**

## **Description**

Reset the line counter to 0.

# **Syntax**

int CML64\_ResetLineCounter(int CardID);

## **Parameters**

# **CardID**

[in] Card ID of CML64. The card ID could be 1, 2, 3 and 4. It is defined by DIP switch on CML64 main board. Please reference to chapter 2 - Hardware Reference. The default card ID is 0.

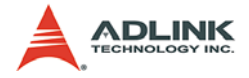

# **5.4.36 CML64\_LineTriggerStartEnable**

## **Description**

Start grabbing images when the line trigger start signal is high.

## **Syntax**

int CML64\_LineTriggerStartEnable(int CardID, BOOL Enable);

### **Parameters**

# **CardID**

[in] Card ID of CML64. The card ID could be 1, 2, 3 and 4. It is defined by DIP switch on CML64 main board. Please reference to chapter 2 - Hardware Reference. The default card ID is 0.

# **Enable**

[in] A boolean variable representing enable this function or not.

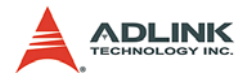

# **5.4.37 CML64\_SetDMABufferAddr**

## **Description**

Change the image buffer address that will be used by CML64 Snap().

## **Syntax**

```
int CML64_SetDMABufferAddr(int CardID, void 
     *pBufferAddr);
```
### **Parameters**

# **CardID**

[in] Card ID of CML64. The card ID could be 1, 2, 3 and 4. It is defined by DIP switch on CML64 main board. Please reference to chapter 2 - Hardware Reference. The default card ID is 0.

## **pBufferAddr**

[in] Pointer to a buffer for CML64\_Snap() function. This buffer is created by user himself and it is only used by CML64\_Snap.

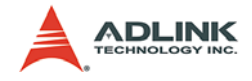

# **5.4.38 CML64\_SetDMARingBufferNum**

## **Description**

Change the ring buffer number.

### **Syntax**

int CML64\_SetDMARingBufferNum(int CardID, unsigned int BufferNum);

### **Parameters**

# **CardID**

[in] Card ID of CML64. The card ID could be 1, 2, 3 and 4. It is defined by DIP switch on CML64 main board. Please reference to chapter 2 - Hardware Reference. The default card ID is 0.

# **BufferNum**

[in] The number of image buffers.

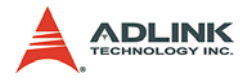

# **5.4.39 CML64\_SetDMARingBufferAddr**

### **Description**

Change the ring buffer number and address. User should create the ring buffer by himself.

## **Syntax**

int CML64\_SetDMARingBufferAddr(int CardID, void \*\*ppBufferAddr, unsigned int BufferNum);

### **Parameters**

# **CardID**

[in] Card ID of CML64. The card ID could be 1, 2, 3 and 4. It is defined by DIP switch on CML64 main board. Please reference to chapter 2 - Hardware Reference. The default card ID is 0.

## **ppBufferAddr**

[in] Pointer to a pointer array that stores the addresses of image buffers. These image buffers and their addresses are created and recorded by user himself. Here, the size of a pointer array is equal to the third parameter BufferNum.

## **BufferNum**

[in] The number of image buffers.

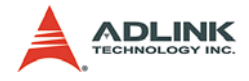

# **5.4.40 CML64\_SetDMARingBufferDefault**

#### **Description**

Set the ring buffer to default setting.

### **Syntax**

int CML64\_SetDMARingBufferDefault(int CardID);

#### **Parameters**

### **CardID**

[in] Card ID of CML64. The card ID could be 1, 2, 3 and 4. It is defined by DIP switch on CML64 main board. Please reference to chapter 2 - Hardware Reference. The default card ID is 0.

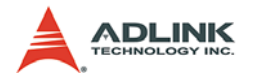

# **5.4.41 CML64\_PSMReset**

## **Description**

Reset image pre-processing module to default status.

# **Syntax**

int CML64\_PSMReset(int CardID);

### **Parameters**

# **CardID**

[in] Card ID of CML64. The card ID could be 1, 2, 3 and 4. It is defined by DIP switch on CML64 main board. Please reference to chapter 2 - Hardware Reference. The default card ID is 0.

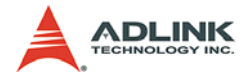

# **5.4.42 CML64\_PSMSetRegValue**

### **Description**

Set value to the image pre-processing module register.

### **Syntax**

```
int CML64_PSMSetRegValue(int CardID, unsigned int 
     RegAddress, unsigned int RegData);
```
#### **Parameters**

## **CardID**

[in] Card ID of CML64. The card ID could be 1, 2, 3 and 4. It is defined by DIP switch on CML64 main board. Please reference to chapter 2 - Hardware Reference. The default card ID is 0.

# **RegAddress**

[in] Address of a register in the image pre-processing module which will be written data in. Image pre-processing module has 256 registers, and the previous 32 registers are reserved. Therefore, the range of RegAddress is from 32 to 255.

## **RegData**

[in] A 32-bit variable that will be wrote in the register at address RegAddress.

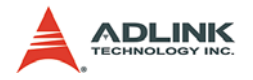

# **5.4.43 CML64\_PSMGetRegValue**

## **Description**

Read value from the image pre-processing module register.

## **Syntax**

int CML64\_PSMGetRegValue(int CardID, unsigned int RegAddress, unsigned int \*pRegData);

## **Parameters**

## **CardID**

[in] Card ID of CML64. The card ID could be 1, 2, 3 and 4. It is defined by DIP switch on CML64 main board. Please reference to chapter 2 - Hardware Reference. The default card ID is 0.

# **RegAddress**

[in] Address of a register in the image pre-processing module which will be read data out. Image pre-processing module has 256 registers, and the previous 32 registers are reserved. Therefore, the range of RegAddress is from 32 to 255.

# **pRegData**

[out] Pointer to a 32-bit variable to store read out data.

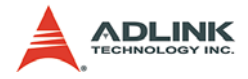

# **5.4.44 CML64\_PSMWriteArray**

### **Description**

Write a byte array to image pre-processing module.

### **Syntax**

```
int CML64_PSMWriteArray(int CardID, unsigned int 
     *ArrayData, unsigned int ArraySize);
```
### **Parameters**

# **CardID**

[in] Card ID of CML64. The card ID could be 1, 2, 3 and 4. It is defined by DIP switch on CML64 main board. Please reference to chapter 2 - Hardware Reference. The default card ID is 0.

# **ArrayData**

[in] Pointer to an array with 32-bit data which will be upload to the image pre-processing module.

## **ArraySize**

[in] Size of the data array that will be upload to the image preprocessing module.

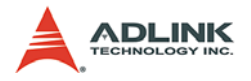

# **5.4.45 CML64\_PSMPPEnable**

## **Description**

Enable PSM pre-processing function. If enabled, images will go through the image pre-processing module, and you should process these images manually. This function is only effective in CML64 FP, and it must be called right after CML64\_LoadCameraFile. In CML64FB, do not use this function.

### **Syntax**

```
int CML64_PSMPPEnable(int CardID, bool Enable);
```
#### **Parameters**

## **CardID**

[in] Card ID of CML64. The card ID could be 1, 2, 3 and 4. It is defined by DIP switch on CML64 main board. Please reference to chapter 2 - Hardware Reference. The default card ID is 0.

### **Enable**

[in] A boolean variable which indicates that enable this function or not.

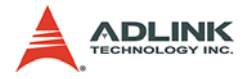

# **5.4.46 CML64\_SRLInitialize**

### **Description**

Initial the serial port communication device on the CML64 card.

## **Syntax**

int CML64\_SRLInitialize(int CardID);

#### **Parameters**

## **CardID**

[in] Card ID of CML64. The card ID could be 1, 2, 3 and 4. It is defined by DIP switch on CML64 main board. Please reference to chapter 2 - Hardware Reference. The default card ID is 0.

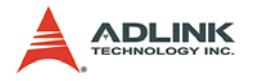

# **5.4.47 CML64\_SRLClose**

### **Description**

Close the serial port communication device and release resource.

## **Syntax**

int CML64\_SRLClose(int CardID);

### **Parameters**

## **CardID**

[in] Card ID of CML64. The card ID could be 1, 2, 3 and 4. It is defined by DIP switch on CML64 main board. Please reference to chapter 2 - Hardware Reference. The default card ID is 0.

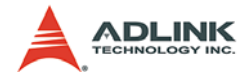

# **5.4.48 CML64\_SRLSetBaudRate**

### **Description**

Set serial port communication baud rate. Default is 9600.

### **Syntax**

int CML64\_SRLSetBaudRate(int CardID, long Baudrate);

### **Parameters**

## **CardID**

[in] Card ID of CML64. The card ID could be 1, 2, 3 and 4. It is defined by DIP switch on CML64 main board. Please reference to chapter 2 - Hardware Reference. The default card ID is 0.

## **Baudrate**

[in] The baud rate at which CML64 card and CCD operate, and it should match the configuration of the CCD. This parameter can be an actual baud rate, or one of the following indexes.

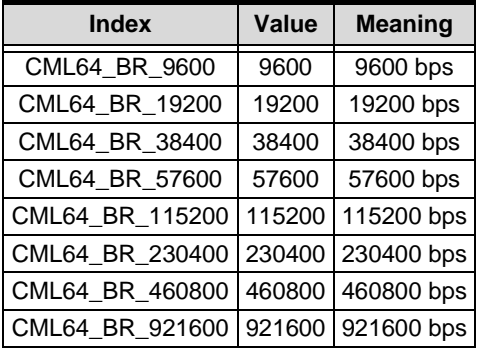

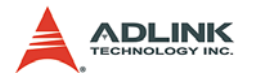

# **5.4.49 CML64\_SRLWriteCommand**

## **Description**

Write control command from CML64 card to CameraLink CCD.

## **Syntax**

int CML64\_SRLWriteCommand(int CardID, char \*CmdBuffer, unsigned long \*CmdBufferSize, int unsigned long TimeOut\_ms);

### **Parameters**

# **CardID**

[in] Card ID of CML64. The card ID could be 1, 2, 3 and 4. It is defined by DIP switch on CML64 main board. Please reference to chapter 2 - Hardware Reference. The default card ID is 0.

### **CmdBuffer**

[in] Pointer to a buffer which stores the commands that will be sent to CCD.

#### **CmdBufferSize**

[in/out] This parameter indicates the size of command in byte. It also indicates how many bytes of data the function has sent when it returns.

#### **TimeOut\_ms**

[in] The time-out interval in millisecond. The function returns if the interval had elapsed.
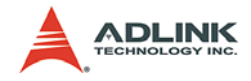

# **5.4.50 CML64\_SRLReadCommand**

#### **Description**

Read the CameraLink CCD response message.

#### **Syntax**

```
int CML64_SRLReadCommand(int CardID, char 
*RecvBuffer, unsigned long *RecvBufferSize, 
unsigned long TimeOut_ms);
```
#### **Parameters**

## **CardID**

[in] Card ID of CML64. The card ID could be 1, 2, 3 and 4. It is defined by DIP switch on CML64 main board. Please reference to chapter 2 - Hardware Reference. The default card ID is 0.

#### **RecvBuffer**

[out] Pointer to a buffer which stores received data. This buffer is created by user himself.

#### **RecvBufferSize**

[in/out] Size of the buffer which RecvBuffer points to. If received data is more than RecvBufferSize, the function will return since the received buffer is full. Otherwise, the function will return when data receive completely. This parameter also indicates how many bytes of data the function has received when it returns.

#### **TimeOut\_ms**

[in] The time-out interval in millisecond. The function returns if the interval had elapsed.

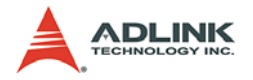

# **5.4.51 CML64\_SRLRxIsEmpty**

#### **Description**

Check whether the receive buffer of serial port communication device is empty.

### **Syntax**

```
int CML64_SRLRxIsEmpty(int CardID);
```
#### **Parameters**

## **CardID**

[in] Card ID of CML64. The card ID could be 1, 2, 3 and 4. It is defined by DIP switch on CML64 main board. Please reference to chapter 2 - Hardware Reference. The default card ID is 0.

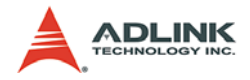

# **5.4.52 CML64\_SetDOStatus**

#### **Description**

Set general-purpose digital output status.

#### **Syntax**

int CML64\_SetDOStatus(int CardID, int DOStatus);

#### **Parameters**

#### **CardID**

[in] Card ID of CML64. The card ID could be 1, 2, 3 and 4. It is defined by DIP switch on CML64 main board. Please reference to chapter 2 - Hardware Reference. The default card ID is 0.

## **DOStatus**

[in] A 32-bit integer variable which represents the status of digital output.

0: Low

1: High

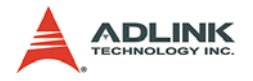

## **5.4.53 CML64\_GetDIStatus**

#### **Description**

Get general-purpose digital input status.

#### **Syntax**

int CML64\_GetDIStatus(int CardID, int \*DIStatus);

#### **Parameters**

#### **CardID**

[in] Card ID of CML64. The card ID could be 1, 2, 3 and 4. It is defined by DIP switch on CML64 main board. Please reference to chapter 2 - Hardware Reference. The default card ID is 0.

#### **DIStatus**

[out] Pointer to a 32-bit integer variable to store read out digital input status.

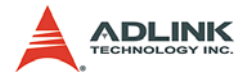

# **5.5 Error Codes**

Table 5-2 lists all the error codes of CML64 API functions.

| <b>Error code</b> | <b>Meaning</b>           |
|-------------------|--------------------------|
| 0                 | Err_NoError              |
| $-2$              | Err_Open_CameraFile      |
| $-4$              | Err TimeOut              |
| -5                | Err_Open_File            |
| -6                | Err Grab                 |
| -500              | Err Card Not Initial     |
| -501              | Err Invalid Card ID      |
| -502              | Err Psm Card Not Initial |
| $-701$            | Err_COMM_Not_Initial     |
| -702              | Err INIT COMM            |
| -703              | Err BaudRate             |
| -705              | Err_COMM_BUFF_OVERFLOW   |
| -801              | Err Ring Buffer Overflow |

**Table 5-3: Error Codes**

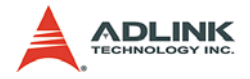

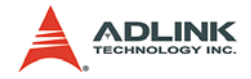

# **Warranty Policy**

Thank you for choosing ADLINK. To understand your rights and enjoy all the after-sales services we offer, please read the following carefully.

- 1. Before using ADLINK's products please read the user manual and follow the instructions exactly. When sending in damaged products for repair, please attach an RMA application form which can be downloaded from: http:// rma.adlinktech.com/policy/.
- 2. All ADLINK products come with a limited two-year warranty, one year for products bought in China:
	- $\blacktriangleright$  The warranty period starts on the day the product is shipped from ADLINK's factory.
	- $\blacktriangleright$  Peripherals and third-party products not manufactured by ADLINK will be covered by the original manufacturers' warranty.
	- $\blacktriangleright$  For products containing storage devices (hard drives, flash cards, etc.), please back up your data before sending them for repair. ADLINK is not responsible for any loss of data.
	- $\blacktriangleright$  Please ensure the use of properly licensed software with our systems. ADLINK does not condone the use of pirated software and will not service systems using such software. ADLINK will not be held legally responsible for products shipped with unlicensed software installed by the user.
	- $\triangleright$  For general repairs, please do not include peripheral accessories. If peripherals need to be included, be certain to specify which items you sent on the RMA Request & Confirmation Form. ADLINK is not responsible for items not listed on the RMA Request & Confirmation Form.

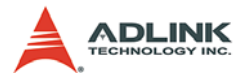

- 3. Our repair service is not covered by ADLINK's guarantee in the following situations:
	- $\blacktriangleright$  Damage caused by not following instructions in the User's Manual.
	- $\triangleright$  Damage caused by carelessness on the user's part during product transportation.
	- $\triangleright$  Damage caused by fire, earthquakes, floods, lightening, pollution, other acts of God, and/or incorrect usage of voltage transformers.
	- $\triangleright$  Damage caused by unsuitable storage environments (i.e. high temperatures, high humidity, or volatile chemicals).
	- $\triangleright$  Damage caused by leakage of battery fluid during or after change of batteries by customer/user.
	- ▶ Damage from improper repair by unauthorized ADLINK technicians.
	- $\blacktriangleright$  Products with altered and/or damaged serial numbers are not entitled to our service.
	- $\blacktriangleright$  This warranty is not transferable or extendible.
	- $\triangleright$  Other categories not protected under our warranty.
- 4. Customers are responsible for shipping costs to transport damaged products to our company or sales office.
- 5. To ensure the speed and quality of product repair, please download an RMA application form from our company website: http://rma.adlinktech.com/policy. Damaged products with attached RMA forms receive priority.

If you have any further questions, please email our FAE staff: [service@adlinktech.com](mailto:service@adlinktech.com)